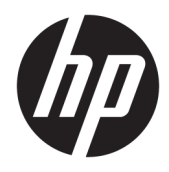

Guía de hardware

© Copyright 2019 HP Development Company, L.P.

Windows es una marca comercial o una marca comercial registrada de Microsoft Corporation en los Estados Unidos y/o en otros países.

La información contenida en el presente documento está sujeta a cambios sin previo aviso. Las únicas garantías de los productos y servicios de HP están estipuladas en las declaraciones expresas de garantía que acompañan a dichos productos y servicios. La información contenida en este documento no se debe interpretar como una garantía adicional. HP no se responsabilizará por errores técnicos o de edición ni por omisiones contenidas en el presente documento.

Segunda edición: junio de 2019

Número de referencia del documento: L58940- E52

#### **Anuncio sobre el producto**

Esta guía describe los recursos comunes a la mayoría de los modelos. Es posible que algunos recursos no estén disponibles en su equipo.

No todos los recursos están disponibles en todas las ediciones o versiones de Windows. Los sistemas pueden requerir actualizaciones y/o la adquisición por separado de hardware, controladores, software o la actualización del BIOS para aprovechar todas las ventajas de la funcionalidad de Windows. Windows 10 se actualiza automáticamente y esta opción siempre está activada. Pueden aplicarse tarifas del proveedor de servicios de Internet (ISP) y requisitos adicionales para las actualizaciones en el futuro. Consulte <http://www.microsoft.com> para obtener detalles.

Para acceder a las guías del usuario más recientes, vaya a<http://www.hp.com/support> y siga las instrucciones para encontrar su producto. Luego seleccione **Guías del usuario**.

#### **Términos de uso del software**

Al instalar, copiar, descargar o utilizar de cualquier otro modo cualquier producto de software preinstalado en este equipo, usted acepta los términos del Contrato de licencia de usuario final (EULA) de HP. Si no acepta estos términos de la licencia, su único recurso es devolver el producto completo no utilizado (hardware y software) en un plazo de 14 días para obtener un reembolso integral sujeto a la política de reembolsos de su vendedor.

Si necesita más información o quiere solicitar un reembolso completo del precio del equipo, contacte con su vendedor.

### **Acerca de esta guía**

Esta guía proporciona información básica para actualizar este modelo de equipo.

- **¡ADVERTENCIA!** Indica una situación peligrosa que, si no se evita, **podría** causar la muerte o lesiones graves.
- **A PRECAUCIÓN:** Indica una situación peligrosa que, si no se evita, **podría** causar lesiones entre moderadas y leves.
- **IMPORTANTE:** Indica la información considerada importante pero no relacionada con peligros (por ejemplo, mensajes relacionados con daños materiales). Alerta al usuario de que, si no se sigue un procedimiento exactamente como se describe, puede producirse una pérdida de datos o daños al hardware o software. También contiene información esencial para explicar un concepto o para completar una tarea.
- **NOTA:** Contiene información adicional para hacer énfasis o complementar puntos importantes del texto principal.
- **SUGERENCIA:** Proporciona sugerencias útiles para completar una tarea.

# **Tabla de contenido**

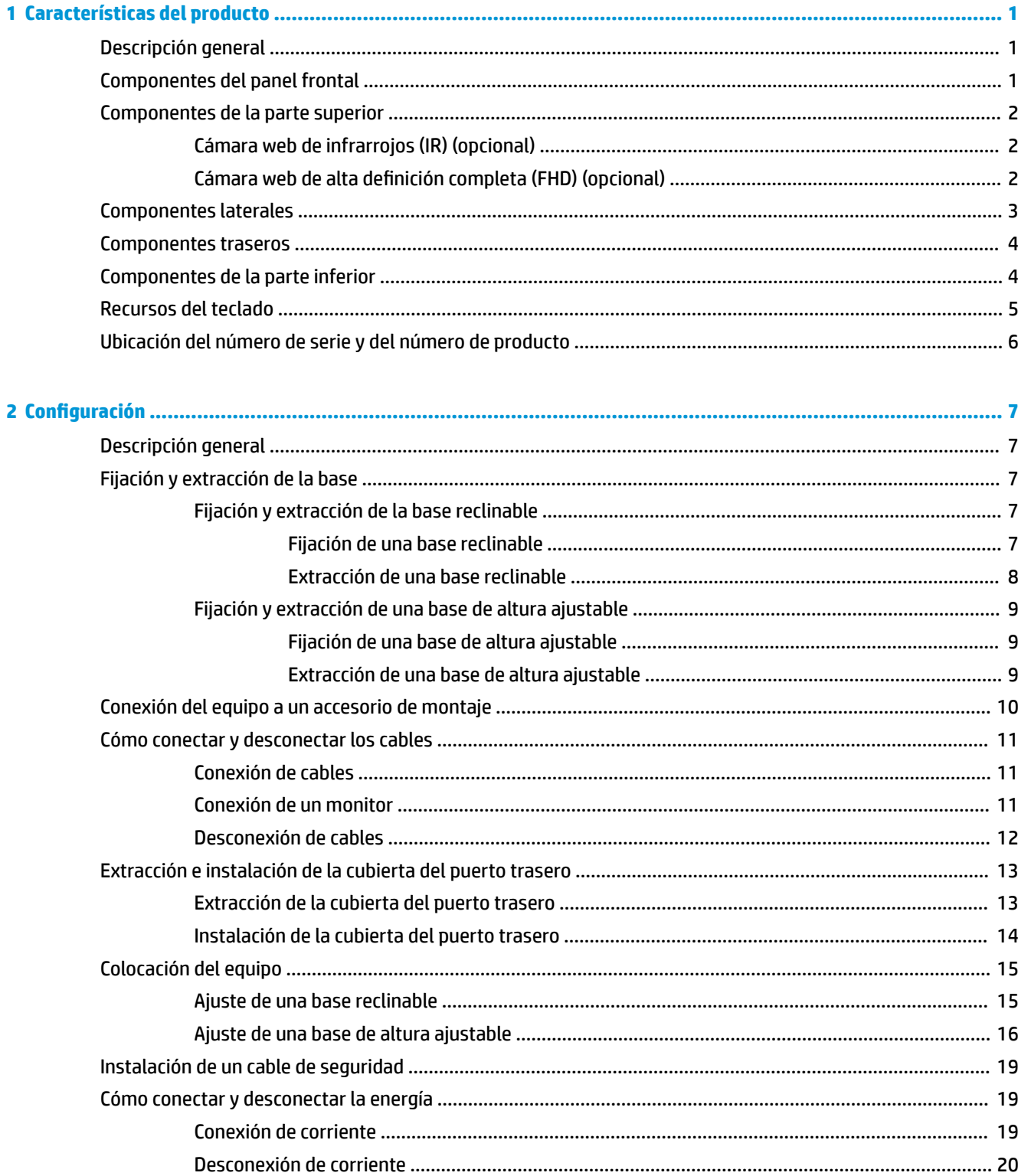

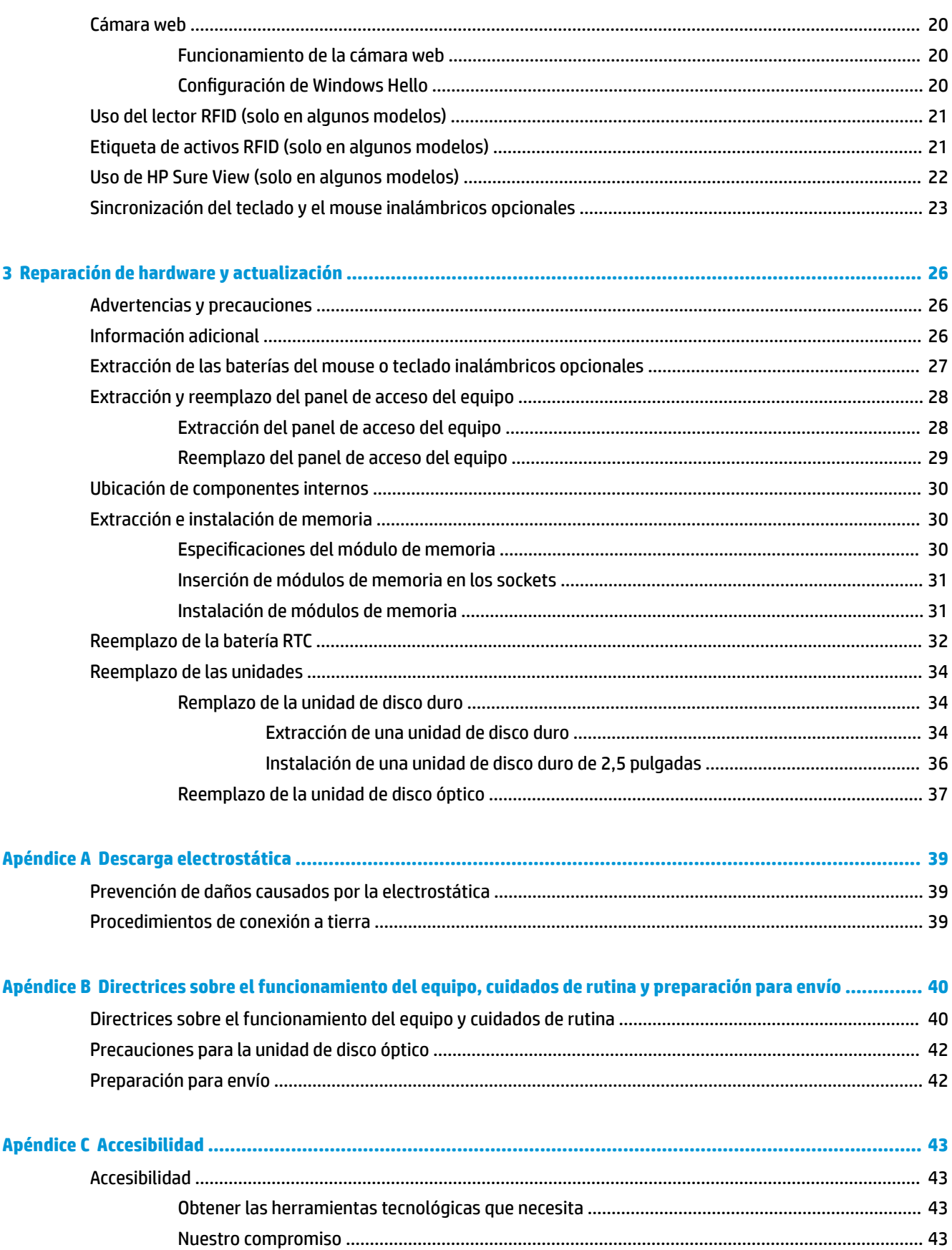

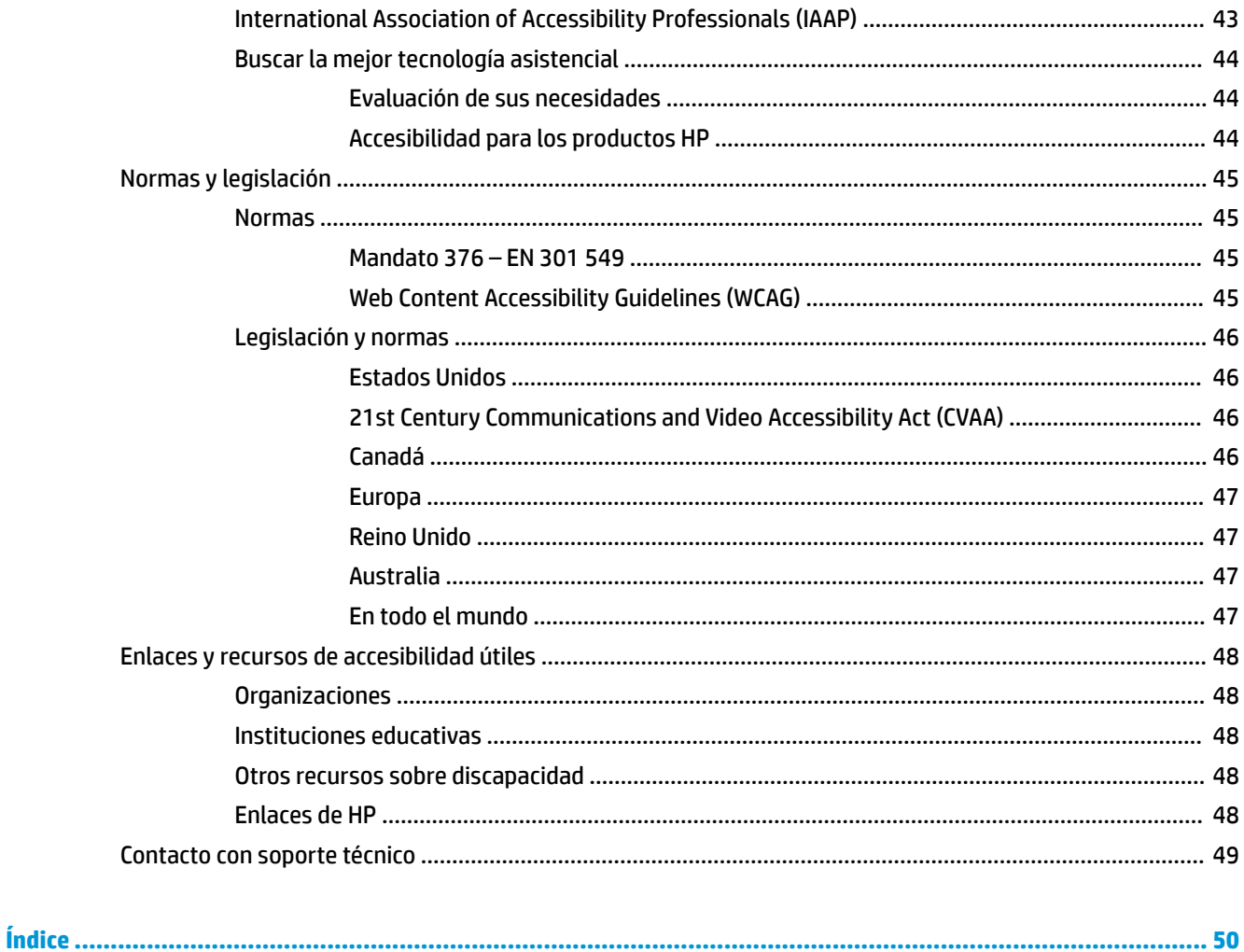

# <span id="page-8-0"></span>**1 Características del producto**

# **Descripción general**

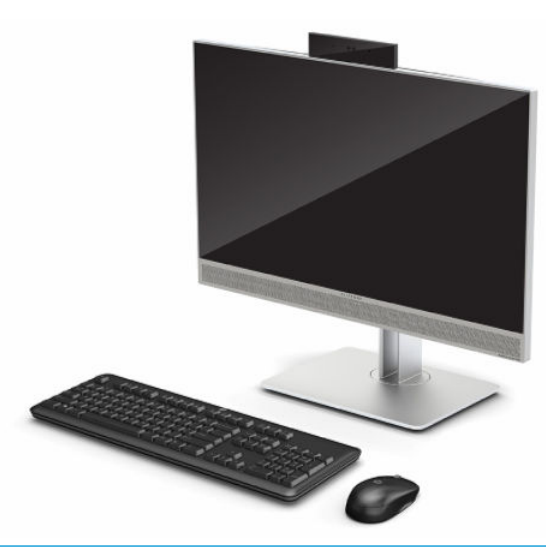

**W** NOTA: Para acceder a las guías del usuario más recientes, vaya a<http://www.hp.com/support> y siga las instrucciones para encontrar su producto. Luego seleccione **Guías del usuario**.

Este producto emplea etiquetado electrónico para la indicación de la marca o declaración normativa. Consulte [Ubicación del número de serie y del número de producto en la página 6](#page-13-0) para que se muestre la operación.

# **Componentes del panel frontal**

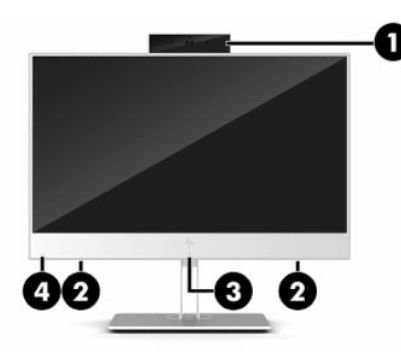

**Tabla 1-1 Componentes del panel frontal**

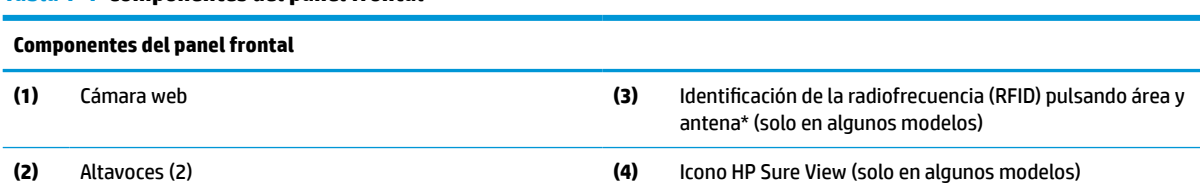

\*La antena no es visible desde el exterior del equipo. Para una óptima transmisión, mantenga el área adyacente a la antena libre de obstrucciones.

#### <span id="page-9-0"></span>**Tabla 1-1 Componentes del panel frontal (continuación)**

#### **Componentes del panel frontal**

Para ver los avisos normativos de conexiones inalámbricas, consulte la sección *Avisos normativos, de seguridad y medioambientales*  vigentes en su país o región.

Para acceder a esta guía:

**▲** Seleccione el botón de **Inicio**, seleccione **Ayuda y soporte técnico HP** y luego seleccione **Documentación de HP**.

 $-0-$ 

**▲** Seleccione el botón de **Inicio**, seleccione **HP** y luego seleccione **Documentación de HP**.

## **Componentes de la parte superior**

### **Cámara web de infrarrojos (IR) (opcional)**

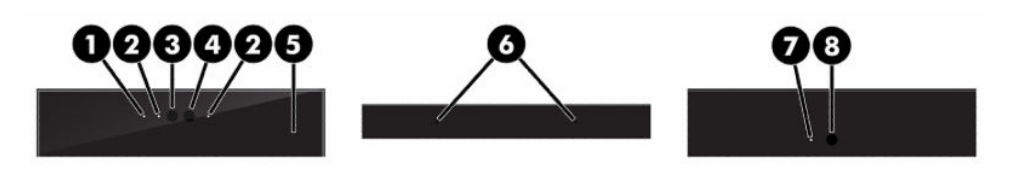

#### **Tabla 1-2 Componentes de la cámara web de infrarrojos (IR)**

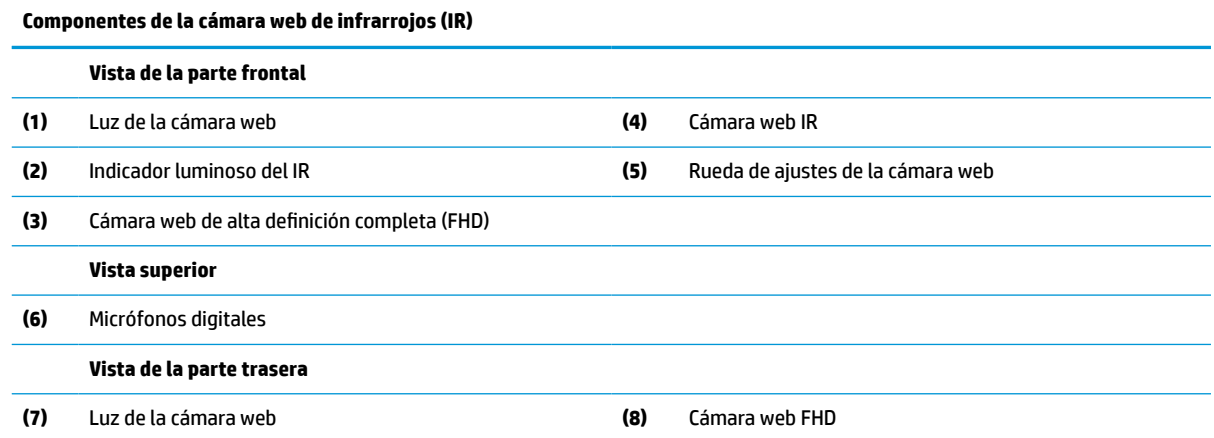

### **Cámara web de alta definición completa (FHD) (opcional)**

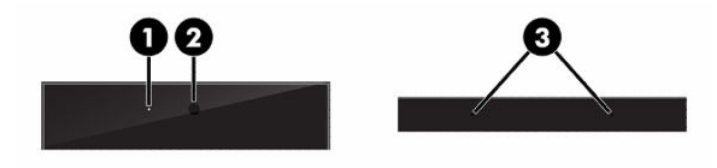

**Tabla 1-3 Componentes de la cámara web de alta definición completa (FHD)**

**Componentes de la cámara web de alta definición completa (FHD)**

**Vista de la parte frontal**

**(1)** Luz de la cámara web

#### <span id="page-10-0"></span>**Tabla 1-3 Componentes de la cámara web de alta definición completa (FHD) (continuación)**

**Componentes de la cámara web de alta definición completa (FHD) (2)** Cámara web FHD **Vista superior (3)** Micrófonos digitales

# **Componentes laterales**

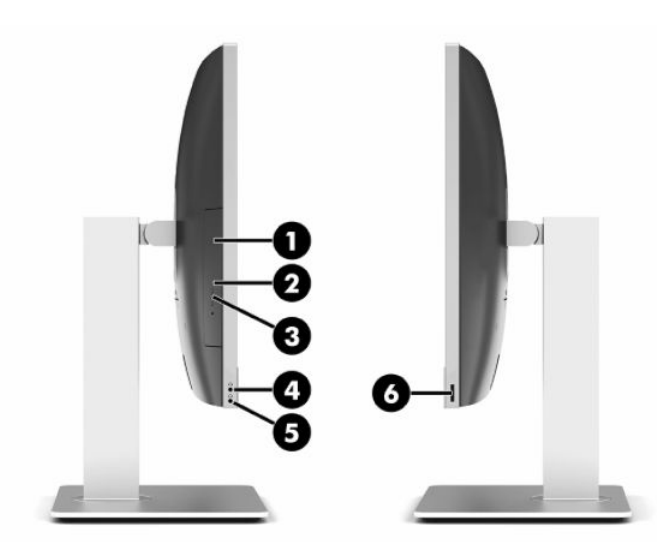

#### **Tabla 1-4 Componentes laterales**

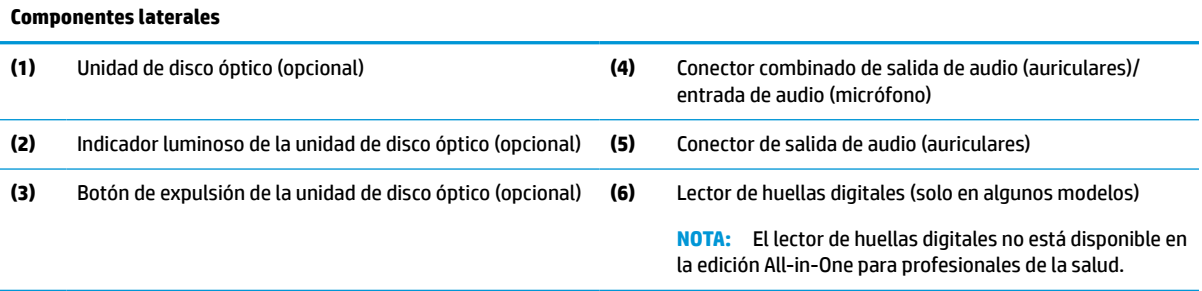

# <span id="page-11-0"></span>**Componentes traseros**

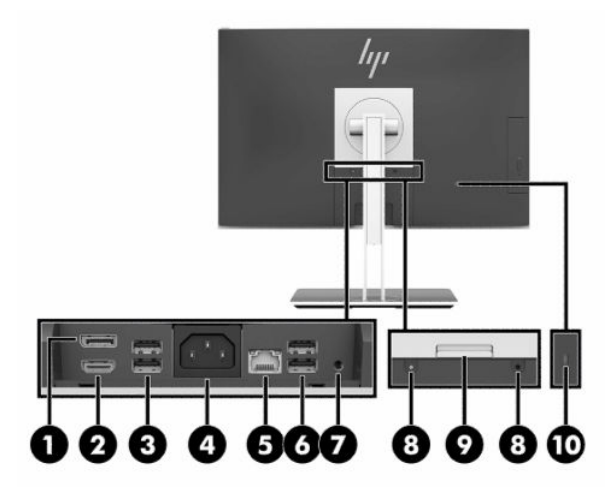

#### **Tabla 1-5 Componentes traseros**

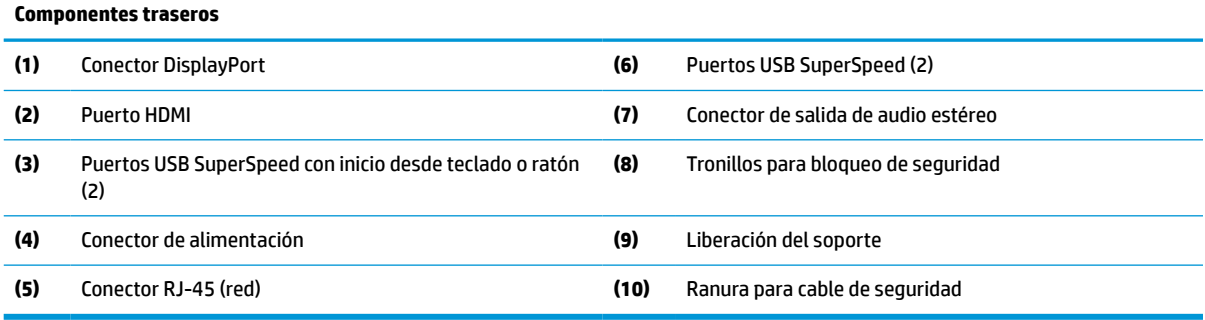

# **Componentes de la parte inferior**

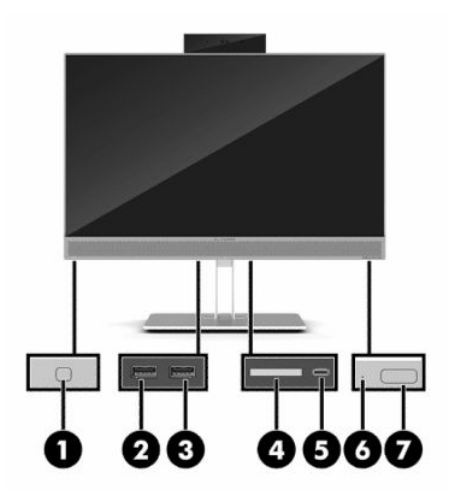

**Tabla 1-6 Componentes de la parte inferior**

**Componentes de la parte inferior (1)** Botón HP Sure View (solo en algunos modelos) **(5)** Puerto USB Type-C **(2)** Puerto USB SuperSpeed **(6)** Indicador luminoso de actividad de la unidad de disco duro

<span id="page-12-0"></span>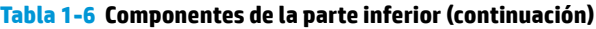

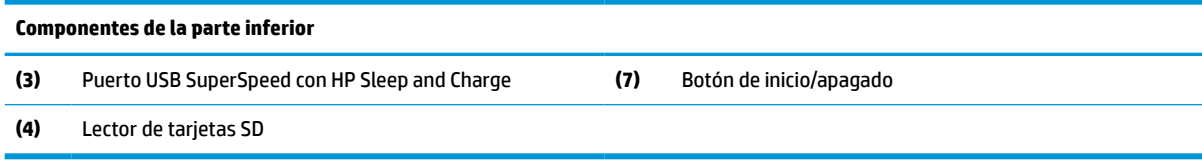

# **Recursos del teclado**

Su teclado puede ser diferente al que se muestra a continuación.

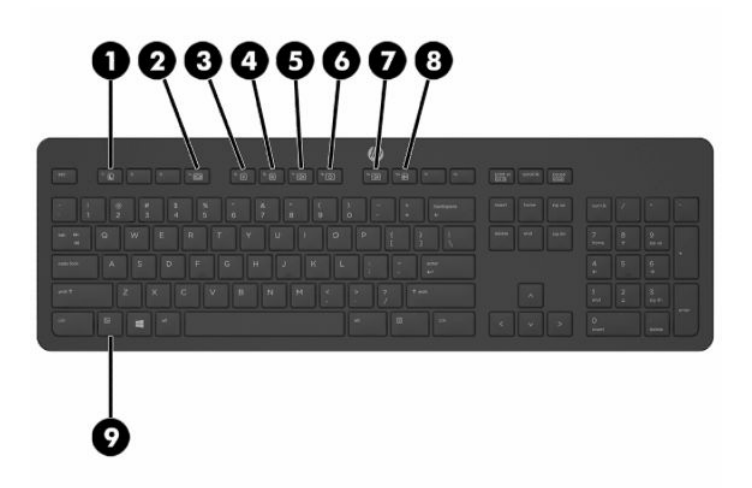

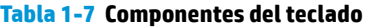

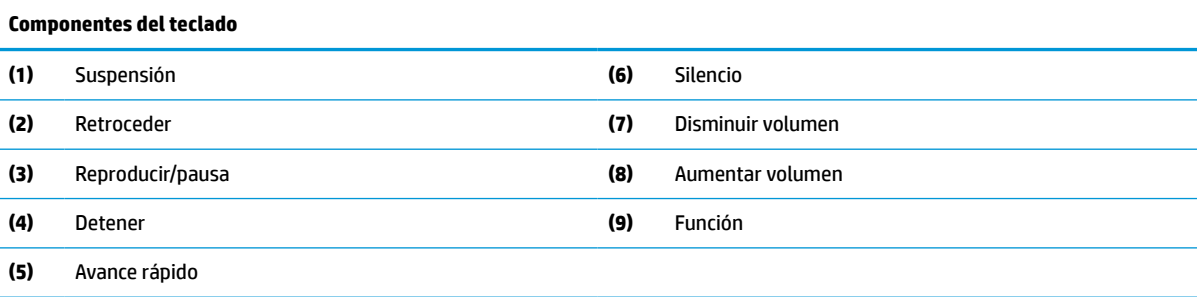

# <span id="page-13-0"></span>**Ubicación del número de serie y del número de producto**

El número de serie y el número de producto se encuentran en una etiqueta en el borde inferior del panel. Es posible que necesite estos números al comunicarse con HP acerca de su modelo del equipo.

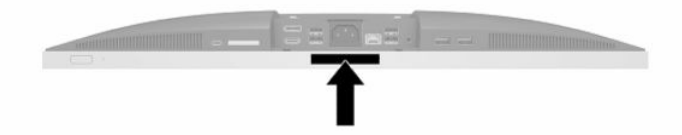

# <span id="page-14-0"></span>**2 Configuración**

# **Descripción general**

Configurar el equipo en el siguiente orden:

Fije un soporte. Consulte Fijación y extracción de la base en la página 7.

o

Fije el equipo a un dispositivo de montaje. Consulte Conexión del equipo a un accesorio de montaje [en la página 10](#page-17-0).

- Conecte los cables de alimentación y dispositivos periféricos. Consulte Cómo conectar y desconectar los [cables en la página 11.](#page-18-0)
- Conecte un monitor adicional, si lo desea. Consulte [Conexión de un monitor en la página 11](#page-18-0).
- Instale y fije la cubierta del puerto trasero. Consulte [Instalación de la cubierta del puerto trasero](#page-21-0) [en la página 14](#page-21-0).
- Seleccione una posición cómoda de equipo y el ángulo de visualización. Consulte [Colocación del equipo](#page-22-0) [en la página 15](#page-22-0).
- Instale un cable de seguridad como medida de protección. Consulte [Instalación de un cable de seguridad](#page-26-0) [en la página 19](#page-26-0).
- Encienda el equipo. Consulte [Conexión de corriente en la página 19](#page-26-0).
- El teclado y el mouse estén sincronizados de fábrica. Si alguna vez necesita sincronizar el mouse y teclado nuevamente, consulte [Sincronización del teclado y el mouse inalámbricos opcionales](#page-30-0)  [en la página 23](#page-30-0).

# **Fijación y extracción de la base**

Hay dos bases disponibles para el equipo:

- Soporte reclinable
- Soporte de altura ajustable

### **Fijación y extracción de la base reclinable**

#### **Fijación de una base reclinable**

Para instalar la base:

- **1.** Coloque el equipo boca abajo sobre una superficie suave y plana. HP recomienda que coloque una manta, toalla u otro tipo de paño suave para proteger el panel y la superficie de la pantalla de rayones u otros daños.
- **2.** Fije los ganchos en la parte superior de la base en los dos orificios grandes en la parte superior de la parte posterior del equipo (1).

<span id="page-15-0"></span>**3.** Baje la base en el equipo y presione hacia abajo hasta que encaje en su lugar (2).

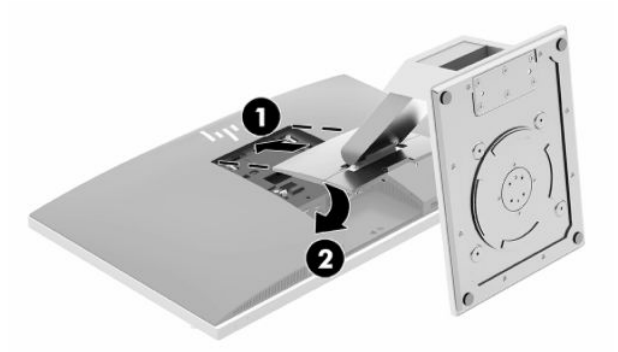

#### **Extracción de una base reclinable**

Para extraer la base:

- **1.** Extraiga todos los medios extraíbles del equipo, por ejemplo discos ópticos o unidades flash USB.
- **2.** Apague el equipo correctamente a través del sistema operativo, y luego todos los dispositivos externos.
- **3.** Desconecte el cable de alimentación de CA de la toma eléctrica de CA y desconecte todos los dispositivos externos.
- **4.** Coloque el equipo boca abajo sobre una superficie suave y plana. HP recomienda que coloque una manta, toalla u otro tipo de paño suave para proteger el panel y la superficie de la pantalla de rayones u otros daños.
- **5.** Extraiga la cubierta del puerto trasero, si está instalada. Para obtener instrucciones, consulte [Extracción](#page-20-0) [de la cubierta del puerto trasero en la página 13](#page-20-0).
- **6.** Presione el pestillo de liberación bajo la base (1).
- **7.** Levante la base hacia arriba (2) y, a continuación, tire de los ganchos de la base del equipo (3).

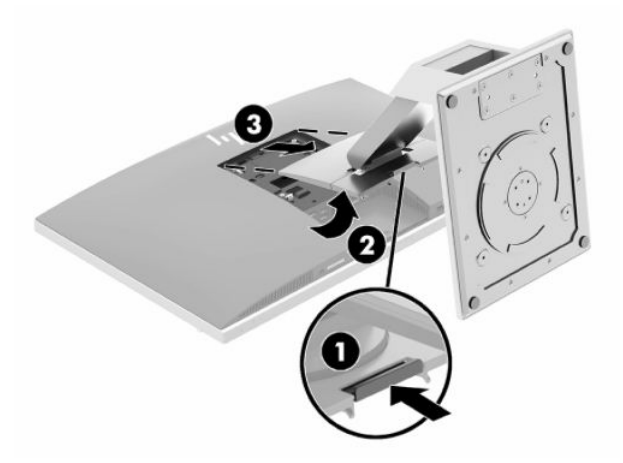

### <span id="page-16-0"></span>**Fijación y extracción de una base de altura ajustable**

### **Fijación de una base de altura ajustable**

Para instalar la base:

- **1.** Coloque el equipo boca abajo sobre una superficie suave y plana. HP recomienda que coloque una manta, toalla u otro tipo de paño suave para proteger el panel y la superficie de la pantalla de rayones u otros daños.
- **2.** Fije los ganchos en la parte superior de la base en los dos orificios grandes en la parte superior de la parte posterior del equipo (1).
- **3.** Baje la base en el equipo y presione hacia abajo hasta que encaje en su lugar (2).

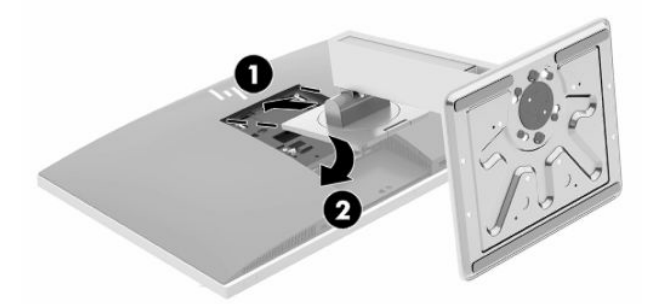

### **Extracción de una base de altura ajustable**

Para extraer la base:

- **1.** Extraiga todos los medios extraíbles del equipo, por ejemplo discos ópticos o unidades flash USB.
- **2.** Apague el equipo correctamente a través del sistema operativo, y luego todos los dispositivos externos.
- **3.** Desconecte el cable de alimentación de CA de la toma eléctrica de CA y desconecte todos los dispositivos externos.
- **4.** Coloque el equipo boca abajo sobre una superficie suave y plana. HP recomienda que coloque una manta, toalla u otro tipo de paño suave para proteger el panel y la superficie de la pantalla de rayones u otros daños.
- **5.** Extraiga la cubierta del puerto trasero, si está instalada. Para obtener instrucciones, consulte [Extracción](#page-20-0) [de la cubierta del puerto trasero en la página 13](#page-20-0).
- **6.** Presione el pestillo de liberación bajo la base (1).

<span id="page-17-0"></span>**7.** Levante la base hacia arriba (2) y, a continuación, tire de los ganchos de la base del equipo (3).

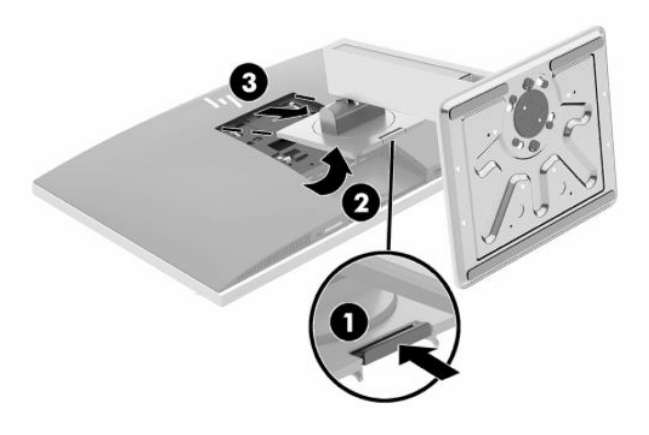

## **Conexión del equipo a un accesorio de montaje**

El equipo se puede colocar en la pared, un brazo oscilante u otro dispositivo de montaje.

**IMPORTANTE:** Este equipo es compatible con orificios de montaje VESA de 100 mm estándares del sector. Para conectar al equipo una solución de montaje de otros fabricantes, se requieren cuatro tornillos de 4 mm, 0,7 mm de paso de rosca y 20 mm de largo. Estos tornillos se suministran con el equipo. No deben utilizarse tornillos más largos porque podrían dañar el equipo. Es importante verificar que la solución de montaje del fabricante cumpla con la norma de montaje VESA y esté certificada para soportar el peso del equipo. Para obtener un óptimo rendimiento, es importante utilizar los cables de alimentación y de otro tipo que se suministran con el equipo.

**WARE:** Este aparato se ha diseñado para ser compatible con soportes de montaje de pared homologados por UL o CSA.

**1.** Presione la placa embellecedora VESA suministrada contra la apertura de VESA hasta que encaje en su lugar.

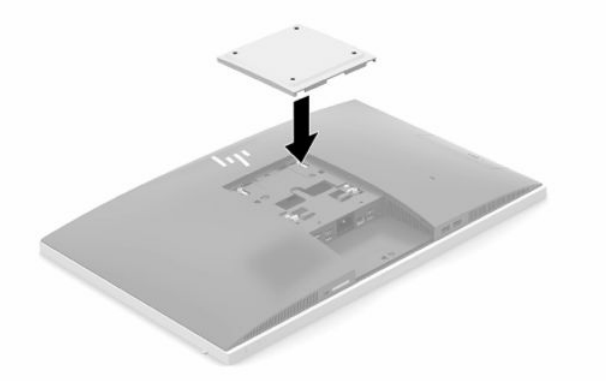

**2.** Para fijar el equipo a un brazo oscilante (se vende por separado), introduzca los cuatro tornillos de 20 mm que se suministran con el equipo por los orificios de la placa del brazo oscilante dentro de los orificios de montaje del equipo.

Para fijar el equipo a otros dispositivos de montaje, siga las instrucciones incluidas con el dispositivo de montaje para asegurarse de fijar el equipo de manera segura.

# <span id="page-18-0"></span>**Cómo conectar y desconectar los cables**

### **Conexión de cables**

- **1.** Si la cubierta del puerto trasero está instalada, retírela. Consulte [Extracción de la cubierta del puerto trasero en la página 13.](#page-20-0)
- **2.** Pase los cables periféricos por la abertura de la parte inferior de la base.

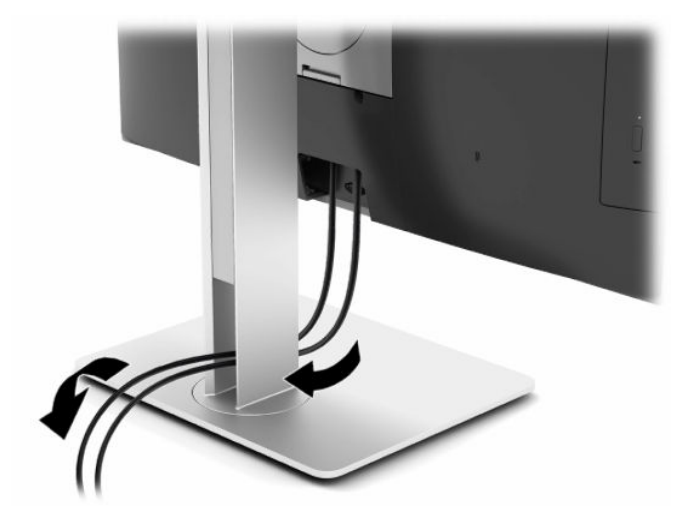

- **3.** Conecte los cables periféricos a los puertos correspondientes.
- **4.** Reinstale la cubierta del puerto trasero.

Consulte [Instalación de la cubierta del puerto trasero en la página 14](#page-21-0).

**5.** Conecte el cable de alimentación al conector de alimentación en la parte trasera del equipo.

### **Conexión de un monitor**

Los conectores DisplayPort y HDMI situados en la parte trasera del equipo le permiten conectar monitores al equipo.

- Si su equipo tiene gráficos Intel, puede conectar hasta dos monitores con una de las siguientes configuraciones:
	- Dos monitores conectados en cadena al conector DisplayPort
	- Un monitor conectado al conector DisplayPort y otro conectado al puerto HDMI
- Si su equipo tiene gráficos AMD, puede conectar hasta cuatro monitores en una de las siguientes configuraciones:
	- Los cuatro monitores conectados en cadena al conector DisplayPort
	- Tres monitores conectados en cadena al conector DisplayPort y otro conectado al puerto HDMI

Si añade un monitor que tiene un conector DisplayPort o HDMI, no es necesario un adaptador de vídeo. Si añade un monitor que no tiene un conector DisplayPort ni HDMI, puede adquirir un adaptador de vídeo de HP para su configuración.

Los adaptadores DisplayPort, los adaptadores HDMI y los cables de video se adquieren por separado. HP ofrece los siguientes adaptadores:

- <span id="page-19-0"></span>● Adaptador DisplayPort a VGA
- Adaptador DisplayPort a DVI
- Adaptador HDMI a VGA
- Adaptador HDMI a DVI

Para conectar un monitor:

- **1.** Apague el equipo y el monitor que va a conectar al equipo.
- **2.** Retire la cubierta del puerto trasero del equipo.
- **3.** Si el monitor tiene un conector DisplayPort, conecte un cable DisplayPort directamente entre el conector DisplayPort situado en la parte trasera del equipo y el conector DisplayPort del monitor.

Si el monitor tiene un puerto HDMI, conecte un cable HDMI directamente entre el puerto HDMI situado en la parte trasera del equipo y el puerto HDMI del monitor.

**4.** Si la pantalla no tiene un conector DisplayPort, conecte un adaptador de vídeo DisplayPort al conector DisplayPort del equipo. Luego conecte un cable (VGA o DVI, según su aplicación) entre el adaptador y el monitor.

Si el monitor no tiene puerto HDMI, conecte un adaptador de vídeo HDMI al puerto HDMI del equipo. Luego conecte un cable (VGA o DVI, según su aplicación) entre el adaptador y el monitor.

- **5.** Vuelva a colocar la cubierta del puerto trasero en el equipo.
- **6.** Encienda el equipo y el monitor.
- **WARE:** Use el software de la tarjeta gráfica o los ajustes de monitor de Windows para configurar el monitor como una imagen espejo de la pantalla del equipo o como una extensión de esta.

### **Desconexión de cables**

- **1.** Si hay un bloqueo de cable de seguridad instalado en la parte trasera del equipo, es posible que necesite retirarlo.
- **2.** Si la cubierta del puerto trasero está instalada, retírela.
- **3.** Desconecte los cables de los puertos.

# <span id="page-20-0"></span>**Extracción e instalación de la cubierta del puerto trasero**

### **Extracción de la cubierta del puerto trasero**

- **1.** Coloque el equipo boca abajo sobre una superficie suave y plana. HP recomienda que coloque una manta, toalla u otro tipo de paño suave para proteger el panel y la superficie de la pantalla de rayones u otros daños.
- **2.** Si los tornillos de bloqueo de seguridad están bien apretados, utilice un destornillador de seguridad T15 Torx a prueba de alteraciones para retirar ambos tornillos (1).

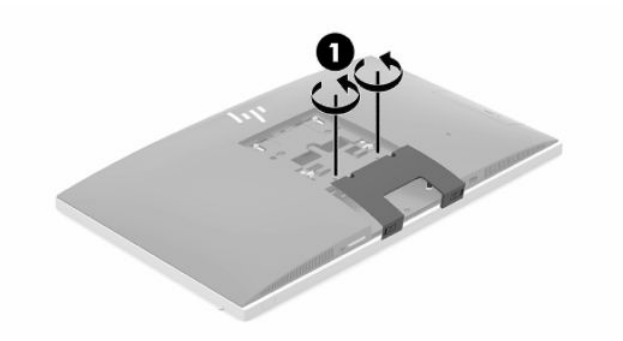

- **3.** Deslice las lengüetas de retención de la cubierta del puerto trasero acercándolas entre sí (2) para liberar la cubierta del puerto.
- **4.** Tire de la cubierta del puerto (3) hacia la parte inferior y retírela del equipo.

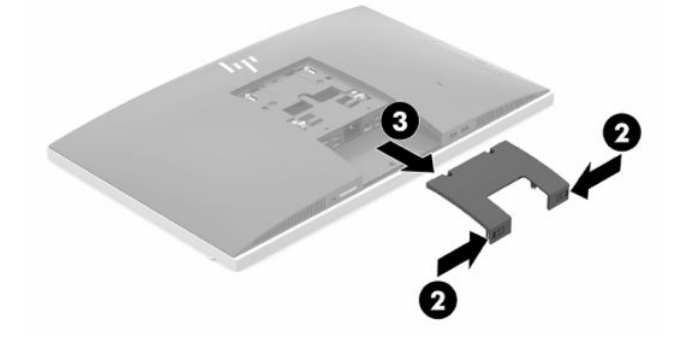

### <span id="page-21-0"></span>**Instalación de la cubierta del puerto trasero**

- **1.** Compruebe que todos los cables estén conectados.
- **2.** Sostenga la cubierta del puerto paralela al equipo y alinee las dos pestañas de la cubierta del puerto con las ranuras en la parte superior del compartimiento del puerto trasero.
- **3.** Deslice la cubierta del puerto (1) hasta que las lengüetas hagan clic en su lugar.
- **4.** Deslice las dos lengüetas de retención de la cubierta del puerto trasero separándolas entre sí (2) para bloquear la cubierta del puerto en su posición.

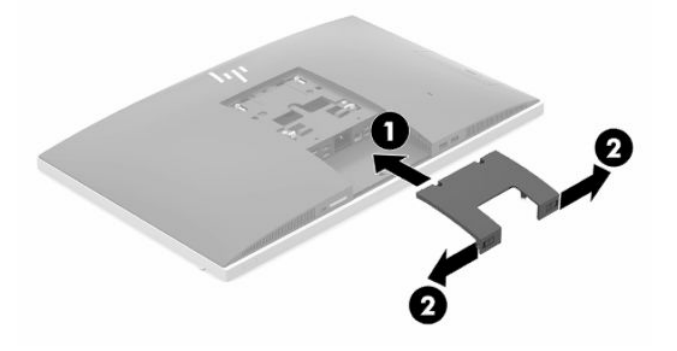

**5.** Puede evitar el acceso a los puertos y componentes internos al fijar la cubierta del puerto trasero. Utilice un destornillador de Torx T15 a prueba de alteraciones para atornillar los tornillos de bloqueo de seguridad en el chasis (3).

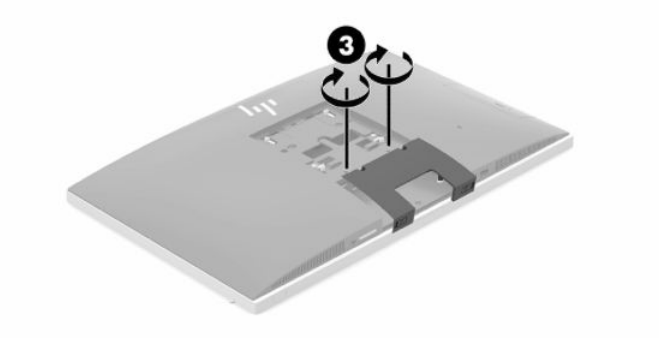

# <span id="page-22-0"></span>**Colocación del equipo**

Este equipo puede enviarse con una base reclinable o una base de altura ajustable.

### **Ajuste de una base reclinable**

**IMPORTANTE:** Tenga cuidado al reclinar un equipo si hay un cable de seguridad instalado. El cable o el bloqueo podrían interferir con la rotación o el ángulo de reclinación.

Esta base le permite posicionar el equipo desde una posición reclinable a una posición vertical.

Para ajustar la posición del equipo de la posición reclinable a una posición vertical:

- **1.** Sujete la parte superior e inferior del equipo y levante el equipo al punto de más alto.
- **2.** Presione la parte inferior del equipo hacia abajo y ajuste a la inclinación apropiada.

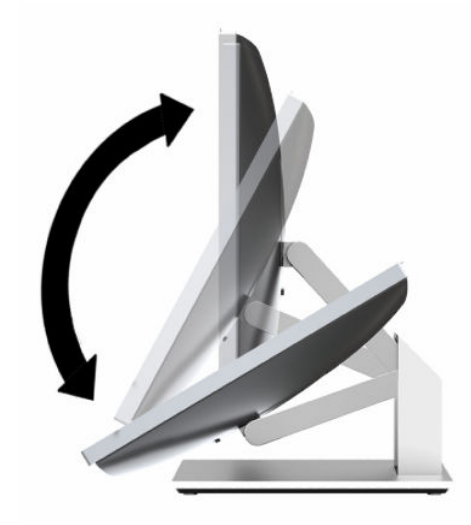

Para ajustar la posición del equipo desde una posición erguida a la posición reclinable:

- **1.** Levante la parte inferior del equipo hasta que esté al nivel de la parte superior.
- **2.** Sujete la parte superior e inferior del equipo y presione hacia abajo hasta que el equipo se encuentre en la posición deseada.

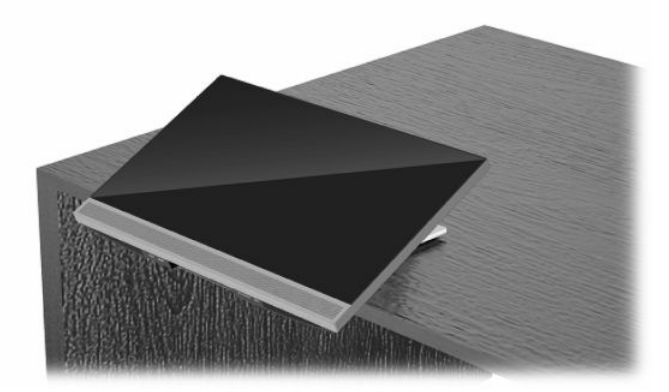

### <span id="page-23-0"></span>**Ajuste de una base de altura ajustable**

**IMPORTANTE:** Tenga cuidado al girar o reclinar un equipo si hay un cable de seguridad instalado. El cable o el bloqueo podrían interferir con la rotación o el ángulo de reclinación.

Esta base le permite:

- Incline el equipo de –5° a 20° del escritorio
- Ajuste la altura del equipo en un rango de 110 mm (4,3 pulgadas)
- Gire el equipo de la orientación horizontal a la vertical
- Girar el equipo hasta 45° a ambos lados

Para inclinar el equipo, sujete la parte superior e inferior del equipo y ajuste a la inclinación apropiada.

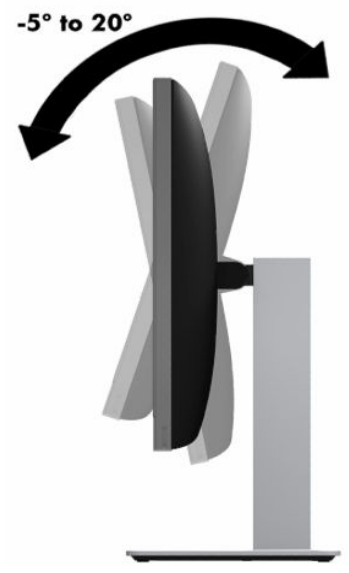

Para cambiar la altura del equipo, tome ambos lados del equipo y levante o baje a la altura apropiada.

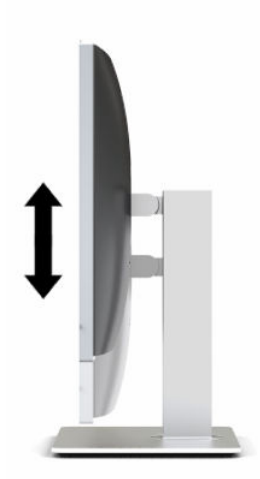

Para reclinar el equipo:

**IMPORTANTE:** En modo vertical, la inclinación está limitada si hay un cable de seguridad instalado.

- **1.** Mueva la base junto al borde del escritorio.
- **2.** Tome ambos lados del equipo y baje el equipo a la posición de su preferencia.
- **3.** Sujete la parte superior e inferior del equipo e incline el equipo a la posición deseada.

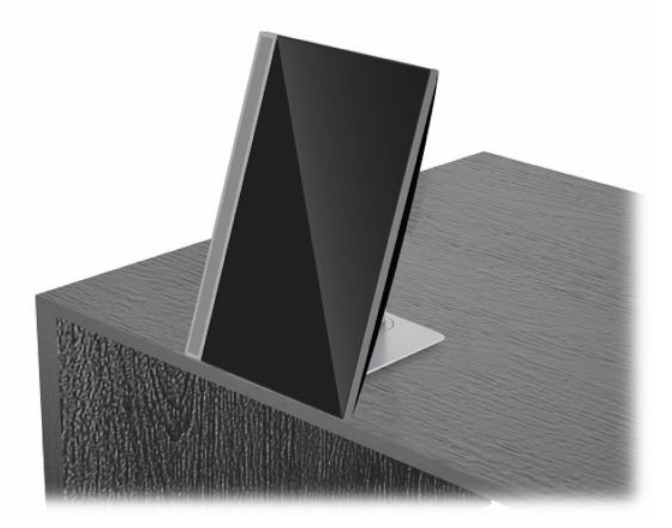

Para cambiar del modo horizontal al vertical:

- **IMPORTANTE:** Cuando cambia la orientación del equipo entre horizontal y vertical, asegúrese de que el logotipo de HP en la parte frontal del equipo esté en la parte inferior o a la izquierda.
	- **1.** Levante el equipo a la posición más alta para proporcionar espacio libre.
	- **2.** Sujete la esquina superior derecha e inferior izquierda y levante la esquina inferior izquierda hasta que el equipo esté en posición vertical.

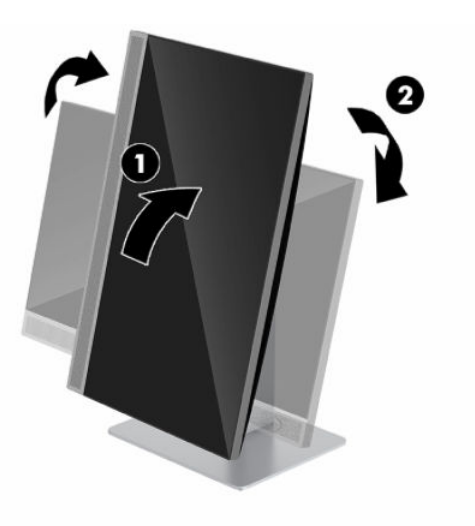

Para cambiar del modo vertical al horizontal:

**1.** Levante el equipo a la posición más alta para proporcionar espacio libre.

**2.** Sujete la esquina superior izquierda e inferior derecha y levante la esquina inferior derecha hasta que el equipo esté en posición horizontal.

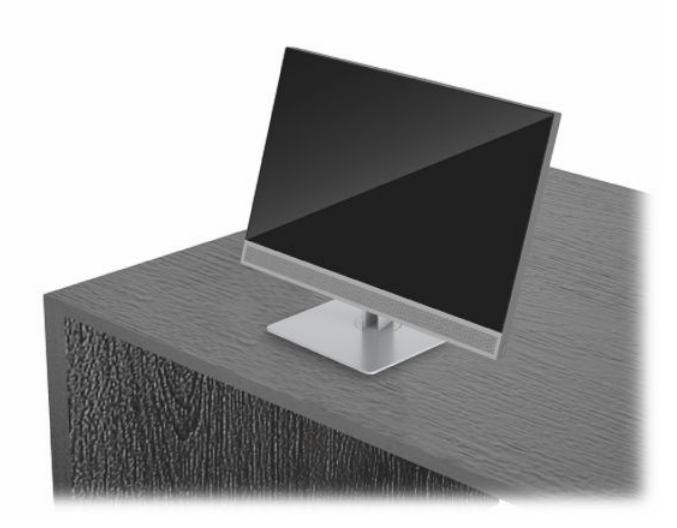

Para girar el equipo de lado a lado:

**▲** Agarre ambos lados del equipo y gírelo hasta 45° a un lado o al otro.

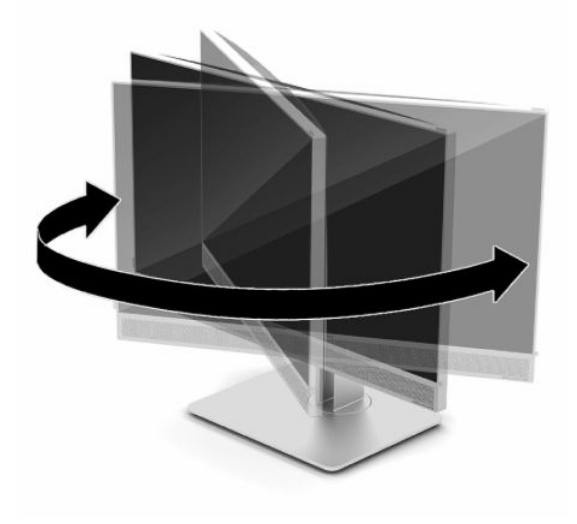

# <span id="page-26-0"></span>**Instalación de un cable de seguridad**

Un cable de seguridad consiste en un dispositivo de cierre con llave que tiene un cable de alambre conectado. Un extremo del cable se conecta al escritorio (u otro objeto fijo) y el otro, a esta ranura del cable de seguridad del equipo. Cierre el bloqueo del cable de seguridad con la llave.

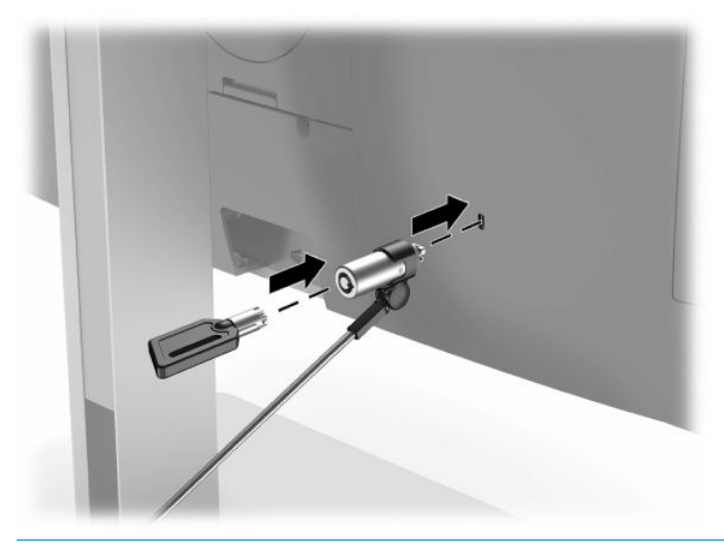

**IMPORTANTE:** Tenga cuidado al ajustar la inclinación, la rotación o la altura del equipo si hay un cable de seguridad instalado. El cable o el bloqueo pueden interferir con el ajuste.

# **Cómo conectar y desconectar la energía**

### **Conexión de corriente**

**1.** Conecte uno de los extremos del cable de alimentación de CA al equipo y el otro extremo a una toma eléctrica de CA con conexión a tierra.

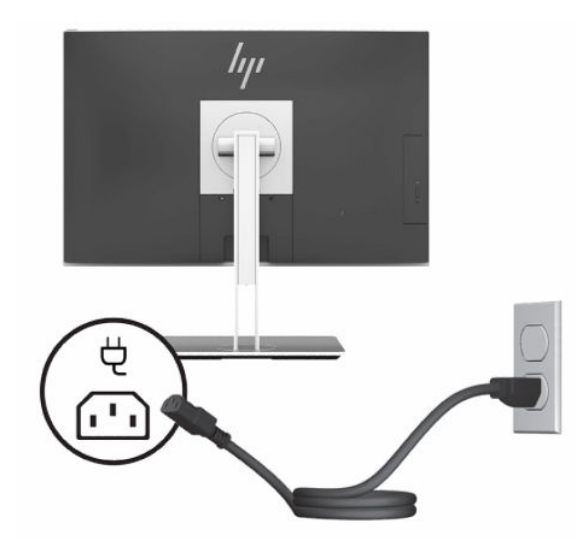

**2.** Pulse el botón de alimentación del equipo para encenderlo.

### <span id="page-27-0"></span>**Desconexión de corriente**

- **1.** Extraiga todos los medios extraíbles del equipo, por ejemplo discos ópticos o unidades flash USB.
- **2.** Apague el equipo correctamente a través del sistema operativo, y luego todos los dispositivos externos.
- **3.** Desconecte el cable de alimentación de la toma eléctrica de CA y desconecte todos los dispositivos externos.

## **Cámara web**

Con Skype Empresarial instalado en su dispositivo de origen externo, puede usar la webcam en el monitor de las siguientes maneras:

- Realizar videoconferencias
- Mantener la seguridad de las conversaciones

### **Funcionamiento de la cámara web**

- **1.** Para liberar la webcam, empuje hacia abajo para desbloquearla.
- **2.** Para cerrar la webcam, empuje hacia abajo hasta que encaje correctamente.

### **Configuración de Windows Hello**

Si está instalado el sistema operativo Windows 10 en su equipo, siga estos pasos para configurar el reconocimiento facial de Windows Hello:

- **1.** Seleccione el botón de **Inicio**, seleccione **Configuración**, seleccione **Cuentas** y luego seleccione **Opciones de inicio de sesión**.
- **2.** En **Windows Hello**, siga las instrucciones que aparecen en pantalla para añadir una contraseña y un PIN de 4 dígitos. A continuación, registre su huella o identificador facial.

# <span id="page-28-0"></span>**Uso del lector RFID (solo en algunos modelos)**

Su equipo admite la identificación de radiofrecuencia (RFID), que le permite compartir de manera inalámbrica información entre una etiqueta o tarjeta RFID y su equipo. La información se transfiere tocando el área de toque en la parte frontal del equipo con su etiqueta o tarjeta RFID. Con el software de inicio de sesión único RFID activado, el RFID le permite iniciar sesión en su aplicación de software con la tarjeta o etiqueta RFID correspondiente.

**X NOTA:** Para localizar el área de toque en su equipo, consulte [Componentes del panel frontal en la página 1.](#page-8-0) El icono RFID se enciende cuando el equipo se enciende.

**▲** Para transferir información, pulse el área de toque RFID en la parte frontal del equipo con su etiqueta o tarjeta RFID.

Para confirmar que su dispositivo RFID esté activado, compruebe la configuración en la Configuración del BIOS (F10).

#### **Equipos o tablets con teclado:**

- **1.** Encienda o reinicie el equipo y, cuando aparezca el logotipo de HP, presione F10 para acceder a la configuración del BIOS (F10).
- **2.** Seleccione **Advanced** (Avanzado) y luego seleccione **Built-in Device Options** (Opciones de dispositivo incorporado).
- **3.** Confirme que la casilla de verificación de **RFID** esté seleccionada.

**X NOTA:** Para desactivar el lector RFID, desmarque la casilla.

- **4.** Para guardar sus cambios y salir de los menús de la configuración del BIOS (F10):
	- **▲** Seleccione el icono **Save** (Guardar), en la esquina inferior derecha de la pantalla, y luego siga las instrucciones que aparecen en la pantalla.

 $-0-$ 

Seleccione **Principal**, seleccione **Guardar los cambios y salir** y luego presione Intro.

Sus cambios se harán efectivos al reiniciar el equipo.

# **Etiqueta de activos RFID (solo en algunos modelos)**

**MOTA:** La etiqueta de activos RFID es un recurso opcional disponible solo en la edición All-in-One para profesionales de la salud.

La etiqueta de activos RFID se utiliza para detectar la ubicación de la unidad física de la edición All-in-One para profesionales de la salud. No tiene ningún indicador visible de que esté instalado. Sin embargo, usted puede determinar si está presente en su sistema al consultar la Setup Utility del BIOS (F10). Si está instalada, la lista de información del sistema mostrará el texto "Etiqueta de administración de activos RFID instalada" cerca de la parte inferior de la lista.

Para acceder a la Setup Utility del BIOS (F10), encienda o reinicie el equipo y, cuando aparezca el logotipo de HP, presione F10 para ingresar a la configuración del BIOS (F10).

# <span id="page-29-0"></span>**Uso de HP Sure View (solo en algunos modelos)**

HP Sure View utiliza un sistema único y un diseño del módulo LCD para lograr la función de privacidad alternable.

Con Sure View encendido, la pantalla cambia a un modo de privacidad que hace que el contenido sea fácilmente visible para un usuario sentado en "cono de visión" directamente delante de la pantalla. Aquellas personas que visualicen el contenido fuera del cono tendrán dificultades para ver la pantalla.

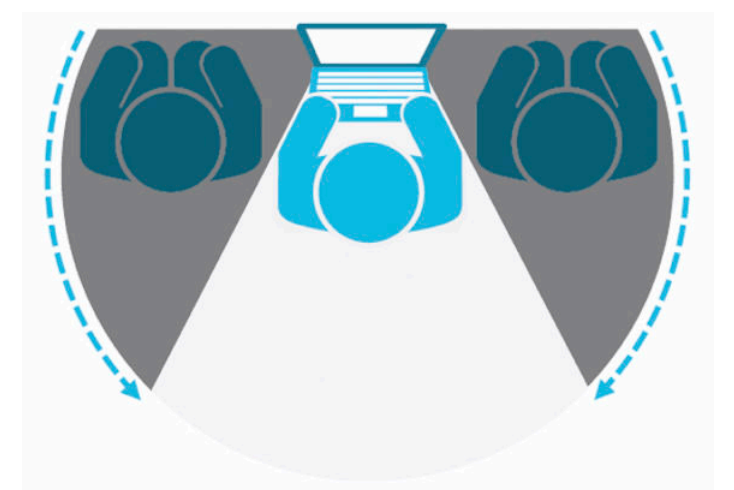

Con HP Sure View apagado, la pantalla regresa al modo de no privacidad donde se puede ver fácilmente desde cualquier posición.

Puede activar o desactivar HP Sure View presionando el botón HP Sure View situado en la parte inferior de la parte frontal del monitor.

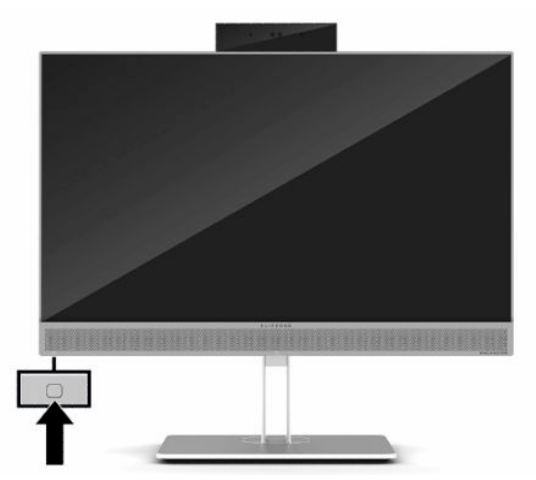

Cuando se presiona el botón Sure View, la aplicación Sure View muestra su estado utilizando los siguientes iconos y permite que usted cambie el estado de Sure View al presionar el botón Sure View. Hacer doble clic en la aplicación Sure View también le permite ajustar el brillo del modo Sure View. Los métodos normales de ajuste de brillo no se aplican al modo Sure View.

**X NOTA:** El área alrededor de la parte inferior del equipo puede calentarse considerablemente cuando Sure View esté activado. Esta es una situación normal.

#### <span id="page-30-0"></span>**Tabla 2-1 Descripciones e iconos de HP Sure View**

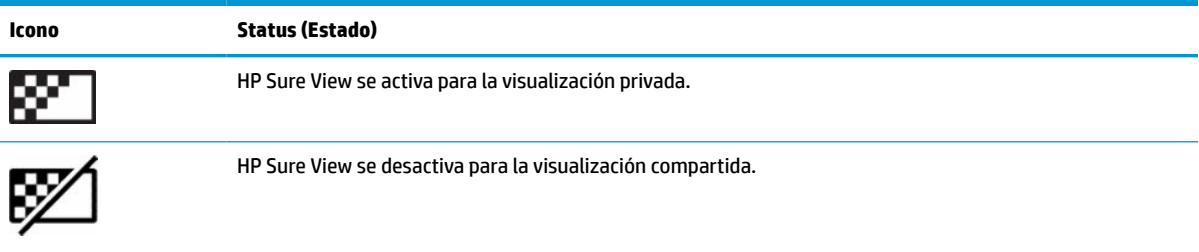

# **Sincronización del teclado y el mouse inalámbricos opcionales**

El teclado y ratón inalámbricos son componentes opcionales. El teclado y el mouse estén sincronizados de fábrica. Si aún no funcionan, retire las pilas y vuelva a colocarlas. Si el teclado y el mouse aún no están sincronizados, siga este procedimiento para volver a sincronizar manualmente el par.

**1.** Conecte el receptor a un puerto USB del equipo. Si su equipo solo tiene puertos USB SuperSpeed, conecte el receptor a un puerto USB SuperSpeed.

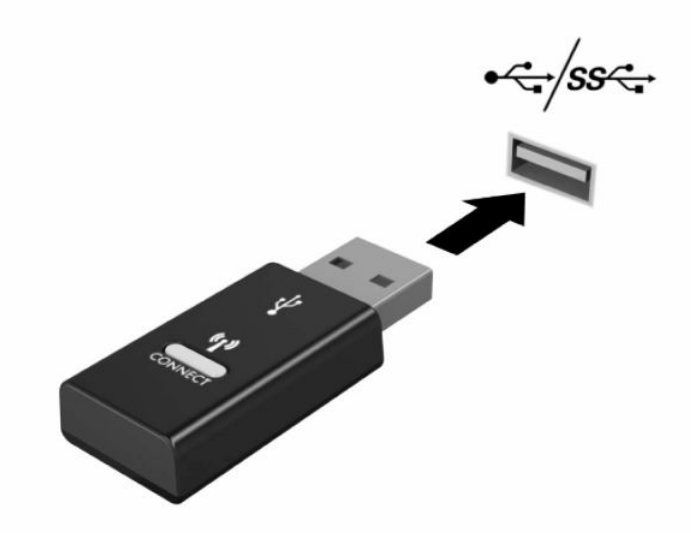

**2.** Evite las interferencias de la señal con un dispositivo USB SuperSpeed alejando el receptor al menos 3,0 cm del dispositivo USB SuperSpeed.

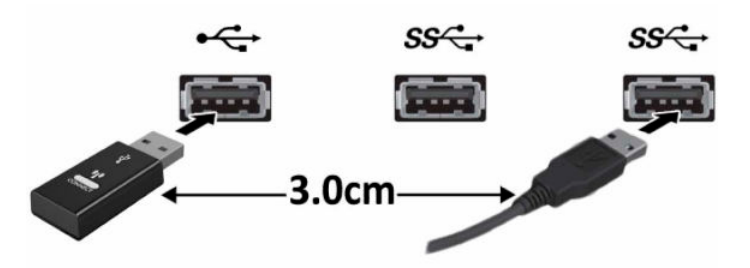

**3.** Presione el botón Conectar sobre el receptor aproximadamente cinco segundos. El indicador luminoso de estado del receptor parpadeará durante aproximadamente 30 segundos después de presionar el botón Conectar.

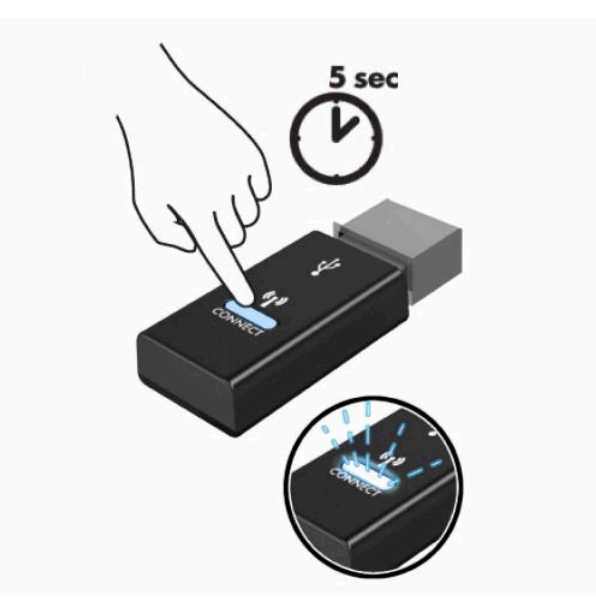

**4.** Mientras el indicador luminoso de estado del receptor esté parpadeando, presione el botón Conectar en la parte inferior del teclado de cinco a diez segundos. Después de soltar el botón Conectar, el indicador luminoso de estado del receptor dejará de parpadear, lo que indica que los dispositivos se han sincronizado.

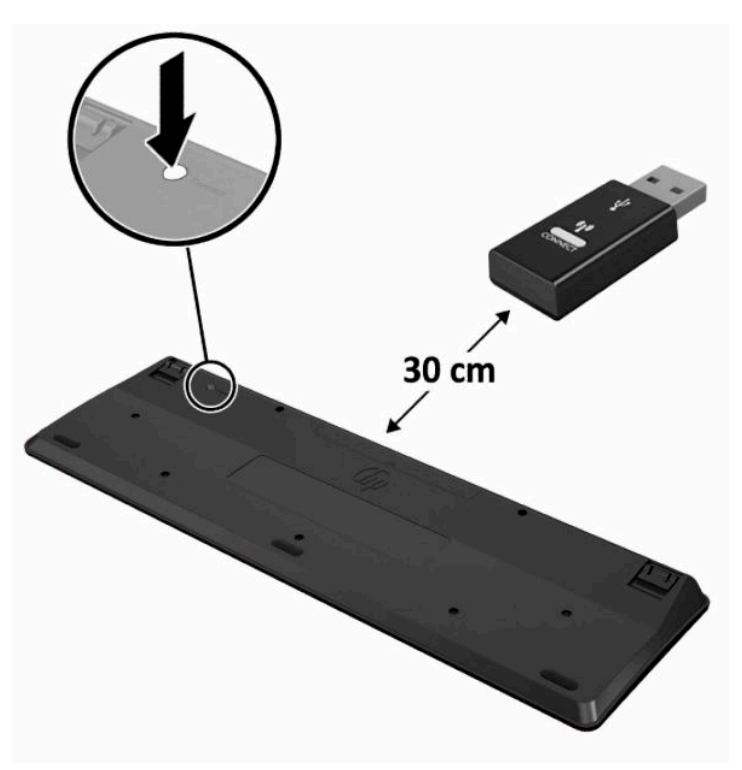

**5.** Presione el botón Conectar en el receptor durante cinco segundos aproximadamente. El indicador luminoso de estado del receptor parpadeará durante aproximadamente 30 segundos después de presionar el botón Conectar.

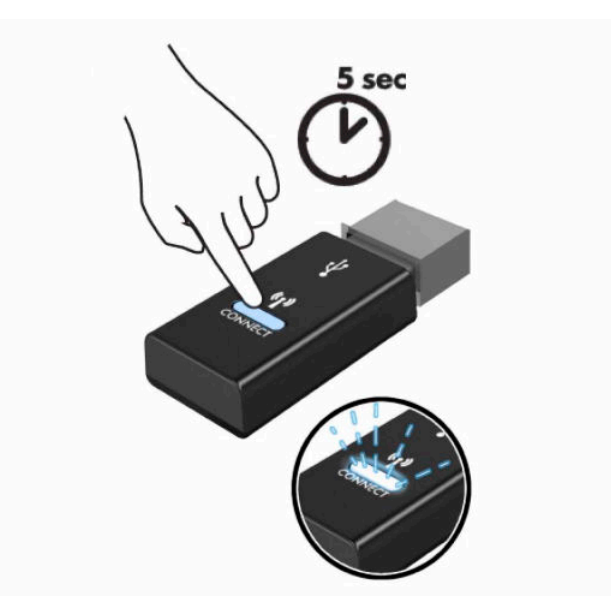

**6.** Mientras el indicador luminoso de estado del receptor esté parpadeando, presione el botón Conectar en la parte inferior del ratón de cinco a diez segundos. Después de soltar el botón Conectar, el indicador luminoso de estado del receptor dejará de parpadear, lo que indica que los dispositivos se han sincronizado.

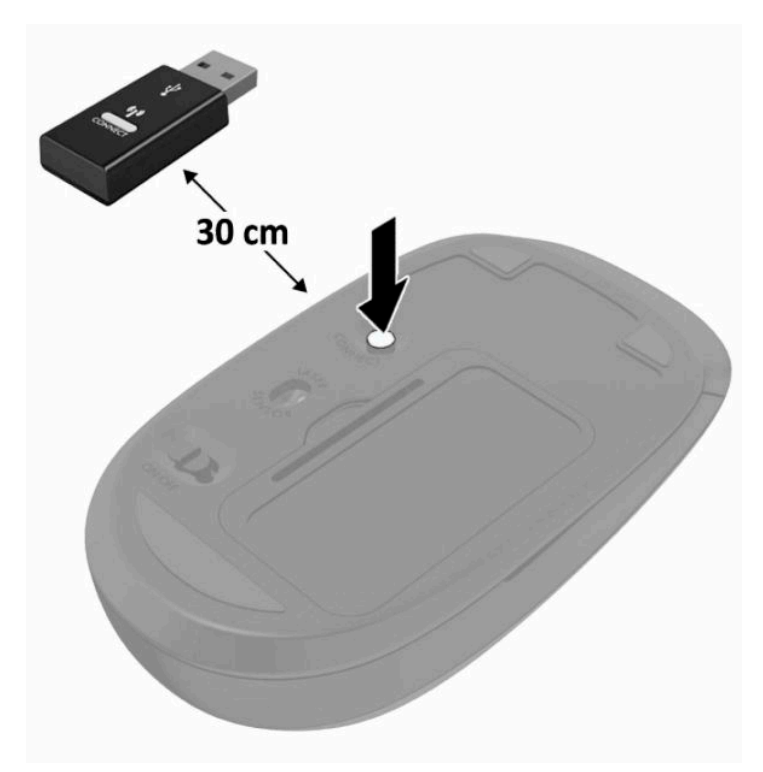

**W** NOTA: Si el teclado y mouse aún no funcionan, extraiga y reemplace la batería. Si el teclado y mouse aún no están sincronizados, sincronice al teclado y el mouse nuevamente.

# <span id="page-33-0"></span>**3 Reparación de hardware y actualización**

# **Advertencias y precauciones**

Antes de realizar las actualizaciones, asegúrese de leer cuidadosamente todas las instrucciones, precauciones y advertencias aplicables en esta guía.

#### **ADVERTENCIA!** Para reducir el riesgo de lesiones corporales por choques eléctricos, superficies clientes o fuego:

Desconecte el cable de alimentación de la toma eléctrica de CA antes de retirar la carcasa. Hay piezas energizadas en el interior.

Espere a que los componentes internos del sistema se enfríen antes de tocarlos.

Vuelva a colocar y asegurar la carcasa antes de conectar el equipo a la corriente eléctrica.

No conecte conectores de telecomunicación o teléfono a receptáculos del controlador de interfaz de red.

No desconecte el enchufe de conexión a tierra del cable de alimentación. El enchufe de conexión a tierra es una medida de seguridad muy importante.

Enchufe el cable de alimentación a una toma eléctrica de CA con conexión a tierra a la que pueda acceder fácilmente en todo momento.

Si el cable de alimentación tiene un enchufe de tres patas, conecte el cable a una toma eléctrica de tres patas con conexión a tierra.

Desconecte la alimentación del equipo desenchufando el cable de alimentación de la toma eléctrica de CA. Al desenchufar el cable de alimentación de la toma eléctrica de CA, agarre el cable por el enchufe.

Para su seguridad, no coloque nada sobre los cables de alimentación u otros cables. Acomódelos de manera que nadie pueda pisarlos accidentalmente ni tropezar con ellos. No tire de los cables.

Para reducir el riesgo de lesiones, lea la *Guía de seguridad y ergonomía* que se incluye con sus guías del usuario. Esta guía describe la configuración adecuada de la estación de trabajo y los hábitos correctos relacionados con la postura, la salud y el trabajo para los usuarios de equipos. La *Guía de seguridad y ergonomía* también incluye información importante sobre seguridad eléctrica y mecánica. La *Guía de seguridad y ergonomía* también se encuentra disponible en línea en <http://www.hp.com/ergo>.

**IMPORTANTE:** La electricidad estática puede dañar los componentes electrónicos del equipo o los equipos opcionales. Antes de iniciar estos procedimientos, asegúrese de no estar cargado de electricidad estática tocando brevemente un objeto metálico conectado a tierra. Consulte [Descarga electrostática en la página 39](#page-46-0) para obtener más información.

Cuando el equipo está enchufado a una fuente de alimentación de CA, siempre se aplica voltaje a la placa del sistema. Debe desconectar el cable de alimentación de la energía antes de abrir el equipo con el fin de evitar daños a componentes internos.

## **Información adicional**

Para obtener más información acerca de la extracción y reemplazo de los componentes de hardware, de la Setup Utility del BIOS (F10) y de la solución de problemas, consulte la *Guía de mantenimiento y servicio*  (disponible solamente en inglés) para su modelo del equipo en [http://www.hp.com/support.](http://www.hp.com/support)

# <span id="page-34-0"></span>**Extracción de las baterías del mouse o teclado inalámbricos opcionales**

**NOTA:** El teclado y ratón inalámbricos son componentes opcionales.

Para extraer pilas de un teclado inalámbrico quite la tapa para las baterías en la parte inferior del teclado (1) y extraiga las pilas de su compartimento (2).

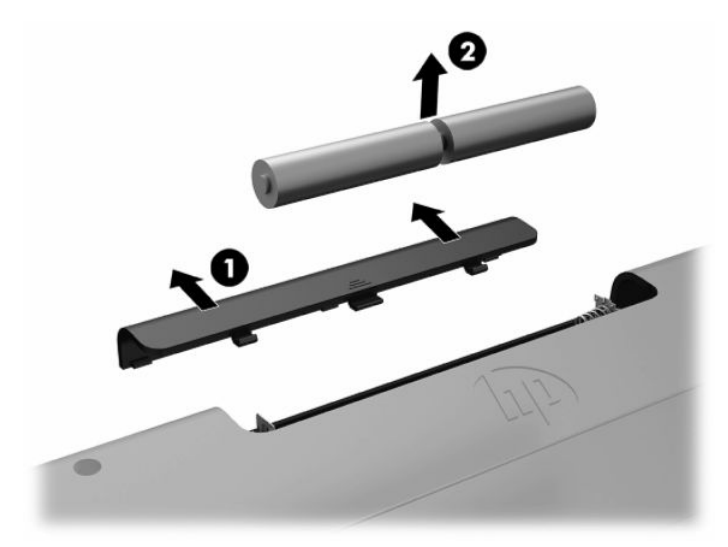

Para extraer pilas de un ratón inalámbrico quite la tapa para las baterías en la parte inferior del ratón (1) y extraiga las pilas de su compartimento (2).

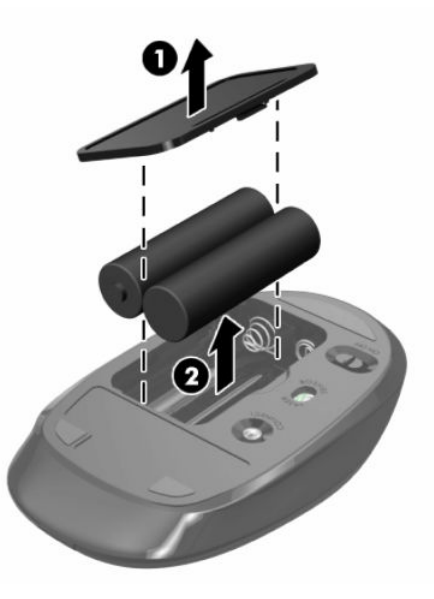

# <span id="page-35-0"></span>**Extracción y reemplazo del panel de acceso del equipo**

### **Extracción del panel de acceso del equipo**

Debe extraerse el panel de acceso para acceder a los componentes internos.

- **1.** Extraiga todos los medios extraíbles del equipo, por ejemplo discos ópticos o unidades flash USB.
- **2.** Apague el equipo correctamente a través del sistema operativo y luego todos los dispositivos externos.
- **3.** Desconecte el cable de alimentación de la toma eléctrica de CA y desconecte todos los dispositivos externos.
- **IMPORTANTE:** Debe desconectar el cable de alimentación y esperar aproximadamente 30 segundos para extraer la energía residual antes de agregar o extraer módulos de memoria. Esté encendido o no, siempre hay voltaje aplicado a los módulos de memoria, si el equipo está conectado a una toma eléctrica de CA. Agregar o extraer módulos de memoria mientras hay voltaje puede causar daños irreparables a los módulos de memoria o a la placa del sistema.
- **4.** Extraiga/desacople todos los dispositivos de seguridad que eviten la apertura del equipo.
- **5.** Coloque el equipo boca abajo sobre una superficie suave y plana. HP recomienda que coloque una manta, toalla u otro tipo de paño suave para proteger el panel y la superficie de la pantalla de rayones u otros daños.
- **6.** Extraiga la cubierta del puerto trasero.

Consulte [Extracción de la cubierta del puerto trasero en la página 13.](#page-20-0)

**7.** Desconecte los cables conectados al equipo.

Consulte [Desconexión de cables en la página 12](#page-19-0).

**8.** Extraiga la base.

Consulte [Fijación y extracción de la base en la página 7.](#page-14-0)

**9.** Tile hacia arriba de los bordes del panel de acceso y luego levante el panel de acceso para separarlo del equipo.

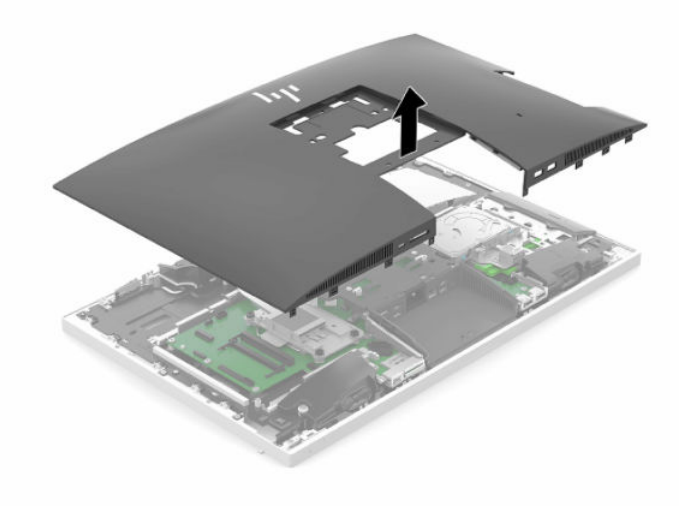

### <span id="page-36-0"></span>**Reemplazo del panel de acceso del equipo**

**1.** Alinee los bordes del panel de acceso con el equipo. Presione hacia dentro las lengüetas alrededor de todos los lados del panel hasta que esté ensu posición.

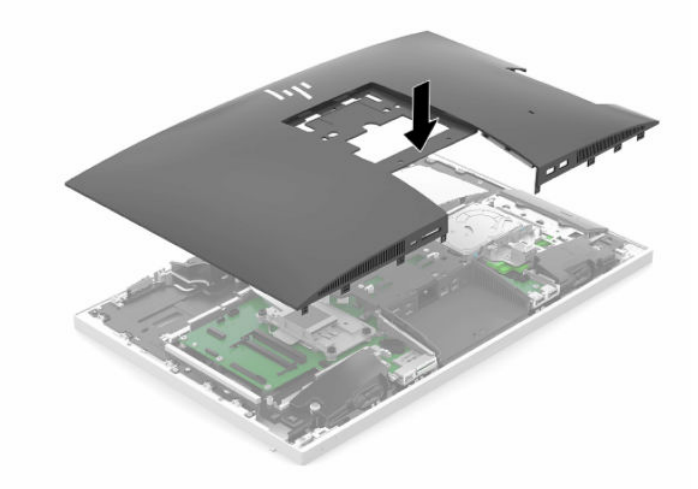

- **2.** Reinstale la base. Consulte [Fijación y extracción de la base en la página 7.](#page-14-0)
- **3.** Vuelva a conectar todos los cablas al equipo.

Consulte [Conexión de cables en la página 11](#page-18-0).

**4.** Reinstale la cubierta del puerto trasero.

Consulte [Instalación de la cubierta del puerto trasero en la página 14](#page-21-0).

- **5.** Bloquee de nuevo todos los dispositivos de seguridad que fueron desactivados cuando el panel de acceso fue extraído.
- **6.** Coloque el equipo en posición vertical.
- **7.** Enchufe el cable de alimentación en una toma eléctrica de CA.

# <span id="page-37-0"></span>**Ubicación de componentes internos**

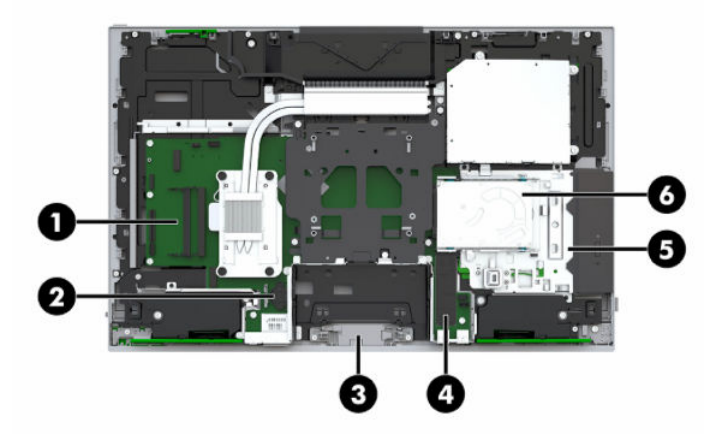

#### **Tabla 3-1 Componentes internos**

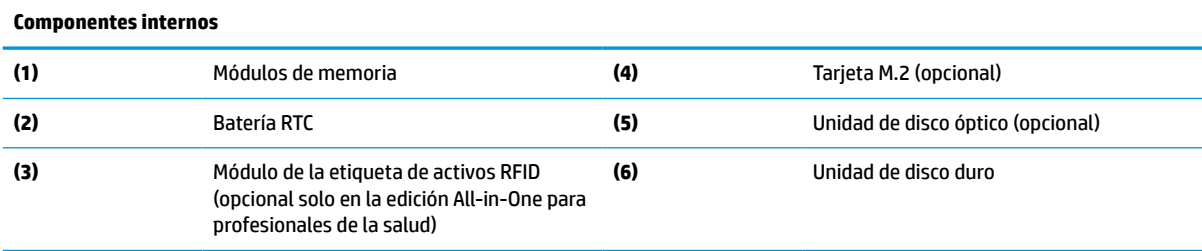

# **Extracción e instalación de memoria**

Las ranuras de memoria en la placa del sistema se pueden completar con hasta dos módulos de memoria en línea doble de perfil pequeño que sigan los estándares del sector (SODIMM). Estas ranuras de memoria incluyen al menos un módulo de memoria preinstalado.

### **Especificaciones del módulo de memoria**

Para que el sistema funcione adecuadamente, los módulos de memoria deben cumplir con las siguientes especificaciones:

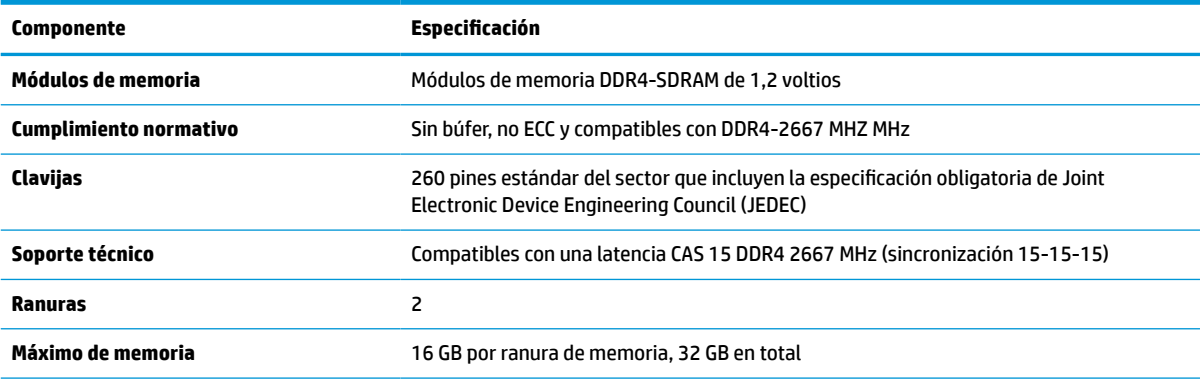

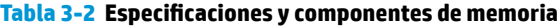

#### <span id="page-38-0"></span>**Tabla 3-2 Especificaciones y componentes de memoria (continuación)**

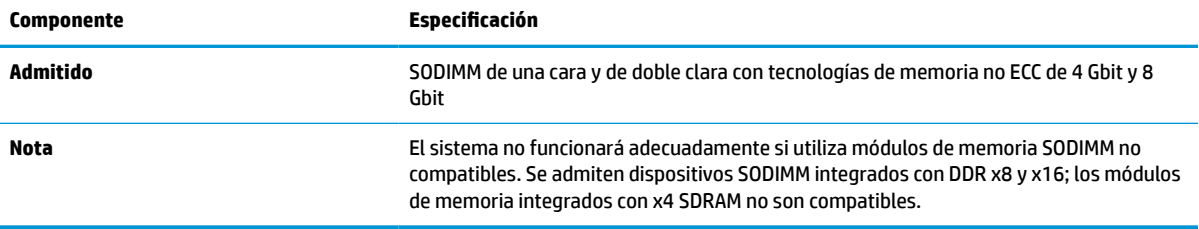

HP ofrece actualización de memoria para este equipo y recomienda al consumidor adquirirla para evitar problemas de compatibilidad con memorias no admitidas de terceros.

### **Inserción de módulos de memoria en los sockets**

El sistema funcionará automáticamente en el modo de canal único, el modo de dos canales o el modo flexible, según cómo se instalen los módulos de memoria. Consulte la siguiente tabla para identificar las ubicaciones de los canales para los módulos de memoria.

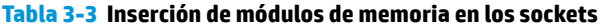

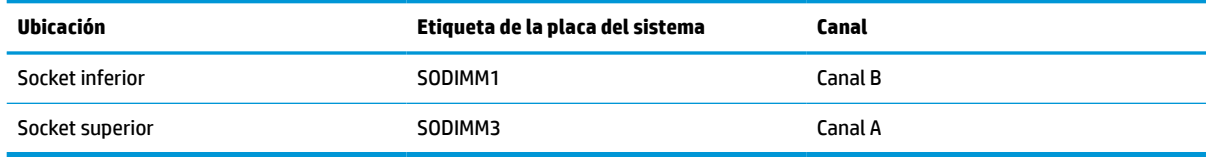

El sistema funcionará automáticamente en el modo de canal único, el modo de dos canales o el modo flexible, según cómo se instalen los módulos de memoria.

- El sistema funcionará en el modo de canal único si las ranuras del módulo de memoria solo tienen un canal ocupado.
- El sistema funcionará en el modo de canal doble de alto rendimiento si la capacidad de memoria total del módulo de memoria en el Canal A es igual a la capacidad de memoria total del módulo de memoria en el Canal B.
- El sistema funcionará en el modo flexible si la capacidad de memoria total del módulo de memoria en el canal A no es igual a la capacidad de memoria total del módulo de memoria en el canal B. En el modo flexible, el canal ocupado con la menor cantidad de memoria determina la cantidad total de memoria asignada al canal doble, y el resto se asigna al canal único. Si un canal posee más memoria que el otro, el que posea mayor cantidad debe asignarse al canal A.
- En cualquier modo, el módulo de memoria más lento en el sistema determina la velocidad de operación máxima.

### **Instalación de módulos de memoria**

Existen dos ranuras de memoria en la placa del sistema. Para quitar o añadir módulos de memoria:

**1.** Extraiga el panel de acceso.

Para obtener instrucciones, consulte [Extracción del panel de acceso del equipo en la página 28](#page-35-0).

**2.** Para localizar los módulos de memoria en la placa del sistema, consulte [Ubicación de componentes](#page-37-0) [internos en la página 30.](#page-37-0)

<span id="page-39-0"></span>**3.** Para extraer un módulo de memoria, presione hacia fuera los dos pestillos (1) situados a cada lado del módulo de memoria y luego tire del módulo de memoria (2) para sacarlo de la ranura.

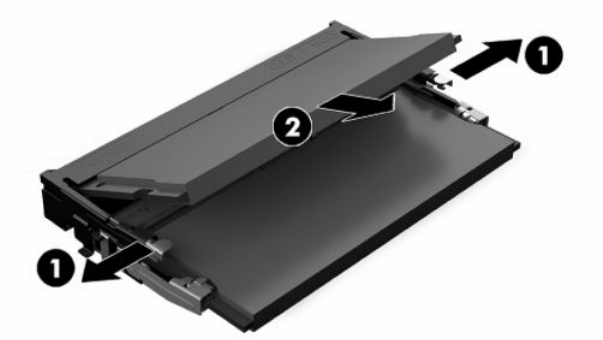

**4.** Deslice el nuevo módulo de memoria en la ranura (1) en un ángulo de aproximadamente 30 grados, y luego presione el módulo de memoria hacia abajo (2) para que los pestillos lo aseguren en su sitio.

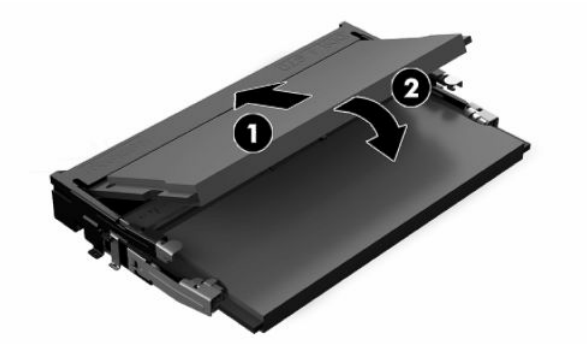

- **X NOTA:** El módulo de memoria se puede instalar de una sola manera. Haga coincidir la muesca del módulo con la lengüeta de la ranura de memoria.
- **5.** Reinstale el panel de acceso.

Para obtener instrucciones, consulte [Reemplazo del panel de acceso del equipo en la página 29](#page-36-0).

**6.** Encienda el equipo. El equipo reconoce automáticamente la memoria adicional cuando lo encienda.

### **Reemplazo de la batería RTC**

La batería RTC que viene con el equipo suministra energía al reloj en tiempo real. Al reemplazar la batería, utilice una batería equivalente a la instalada originalmente en el equipo. El equipo viene con una batería de célula de litio de 3 voltios.

**A ¡ADVERTENCIA!** El equipo contiene una batería interna de dióxido de litio-manganeso. Existe el riesgo de que se produzca un incendio y quemaduras si la batería no se manipula apropiadamente. Para reducir el riesgo de lesiones corporales:

No intente recargar la batería.

No las exponga a temperaturas superiores a 60 °C (140 °F).

No desarme, aplaste, punce ni provoque cortocircuito en los contactos externos, ni deseche la batería en el fuego o en el agua.

Reemplace la batería sólo por el repuesto HP indicado para este producto.

**IMPORTANTE:** Extraer la batería sin tener conectado el cable de alimentación de CA hará que el sistema cargue la configuración del BIOS predeterminada la próxima vez que encienda el equipo, y también es posible que necesite ajustar el reloj de tiempo real del sistema. Si la configuración actual del BIOS del sistema se ha modificado respecto a la configuración predeterminada y no se ha guardado, entonces la configuración del BIOS que se establecerá regresará a las configuraciones predeterminadas. Para guardar la configuración actual antes de sustituir la batería, seleccione el enlace **Save Custom Defaults** (Guardar configuración personalizada) en el menú principal de configuración del BIOS (F10). Esta configuración guardada se restaurará después de la sustitución de la batería.

La electricidad estática puede dañar los componentes electrónicos del equipo o los equipos opcionales. Antes de iniciar estos procedimientos, asegúrese de no estar cargado de electricidad estática tocando brevemente un objeto metálico conectado a tierra.

**NOTA:** La vida útil de la batería de litio puede prolongarse enchufando el equipo a una toma eléctrica de CA activa. La batería de litio sólo se utiliza cuando el equipo NO está conectado a una fuente de alimentación de CA.

HP recomienda a sus clientes reciclar el hardware electrónico usado, los cartuchos de impresión HP originales, y las baterías recargables. Para obtener más información acerca de los programas de reciclaje, acceda [http://www.hp.com/recycle.](http://www.hp.com/recycle)

Para localizar la batería en la placa del sistema, consulte [Ubicación de componentes internos en la página 30](#page-37-0).

**1.** Extraiga el panel de acceso.

Para obtener instrucciones, consulte [Extracción del panel de acceso del equipo en la página 28](#page-35-0).

- **2.** Para extraer la batería de su compartimiento, apriete la abrazadera de metal que se extiende por sobre uno de los bordes de la batería. Extraiga la batería cuando ésta se suelte del soporte (1).
- **3.** Para insertar la batería nueva, deslice un borde de la batería de sustitución con el lado positivo hacia arriba (2) por debajo del borde de soporte de la batería. Presione el otro borde hacia abajo hasta que la abrazadera se ajuste sobre el otro borde de la batería.

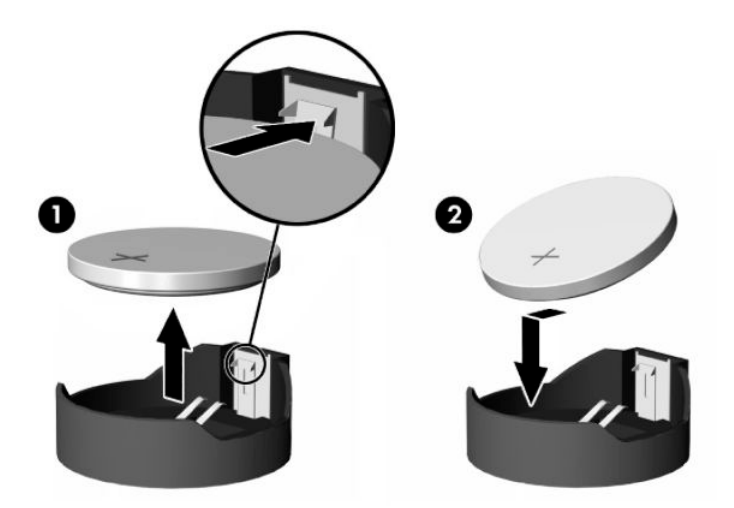

**4.** Reinstale el panel de acceso.

Para obtener instrucciones, consulte [Reemplazo del panel de acceso del equipo en la página 29](#page-36-0).

- **5.** Encienda el equipo.
- **6.** Restablezca la fecha y hora si es necesario.

# <span id="page-41-0"></span>**Reemplazo de las unidades**

### **Remplazo de la unidad de disco duro**

La unidad de disco duro primaria de 2,5 pulgadas está instalada en el lado derecho del equipo encima de la unidad de disco óptico (ODD). Para localizar la unidad de disco duro en la placa del sistema, consulte Ubicación [de componentes internos en la página 30.](#page-37-0)

### **Extracción de una unidad de disco duro**

**1.** Extraiga el panel de acceso.

Para obtener instrucciones, consulte [Extracción del panel de acceso del equipo en la página 28](#page-35-0).

- **2.** Tire del pestillo de la unidad de disco duro hacia fuera de la unidad de disco duro para liberar la unidad.
- **3.** Deslice la unidad de disco duro hacia el borde del equipo y luego levántela para extraerla de la carcasa.

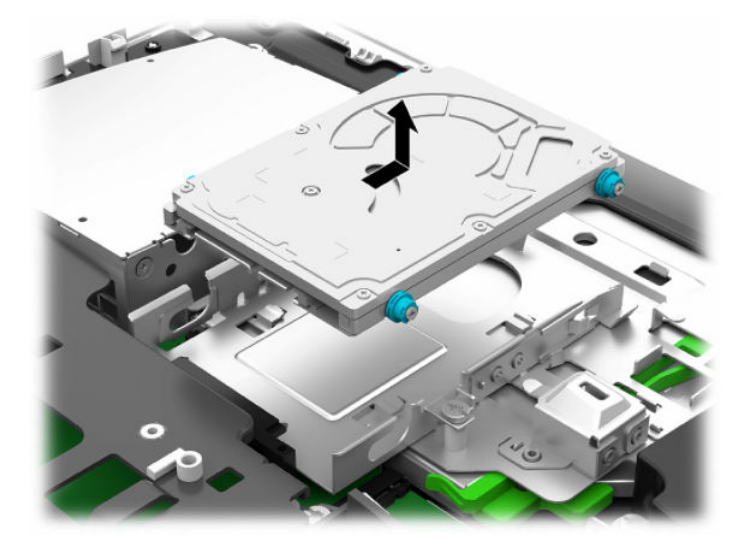

**4.** Retire los cuatro tornillos de montaje de la unidad de disco duro de 2,5 pulgadas. Asegúrese de mantener unidos los tornillos con las arandelas de caucho azules que usará para instalar una unidad de sustitución.

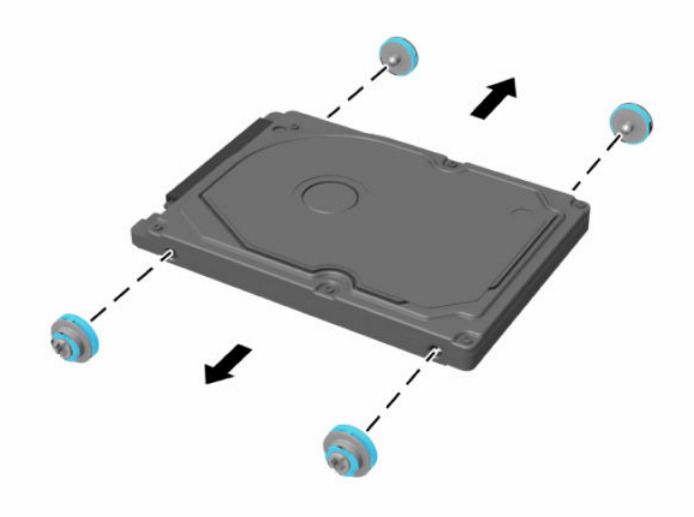

Para obtener instrucciones sobre la instalación de una unidad de disco duro, consulte Instalación de una [unidad de disco duro de 2,5 pulgadas en la página 36](#page-43-0).

### <span id="page-43-0"></span>**Instalación de una unidad de disco duro de 2,5 pulgadas**

**1.** Apriete los cuatro tornillos de montaje con arandelas en la nueva unidad de disco duro de 2,5 pulgadas.

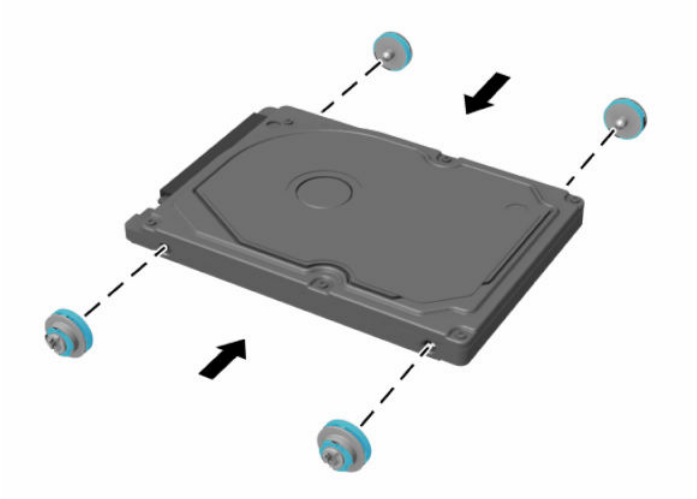

- **2.** Coloque la unidad de disco duro sobre la carcasa de la unidad con los conectores hacia el centro del equipo.
- **3.** Coloque la unidad de disco duro en la carcasa de la unidad y deslícela con firmeza hacia el centro del equipo hasta que la unidad de disco duro encaje en su posición.

Asegúrese de que el pestillo de la unidad de disco duro se ha movido hacia atrás en su posición hasta cubrir la arandela en el lateral de la unidad de disco duro.

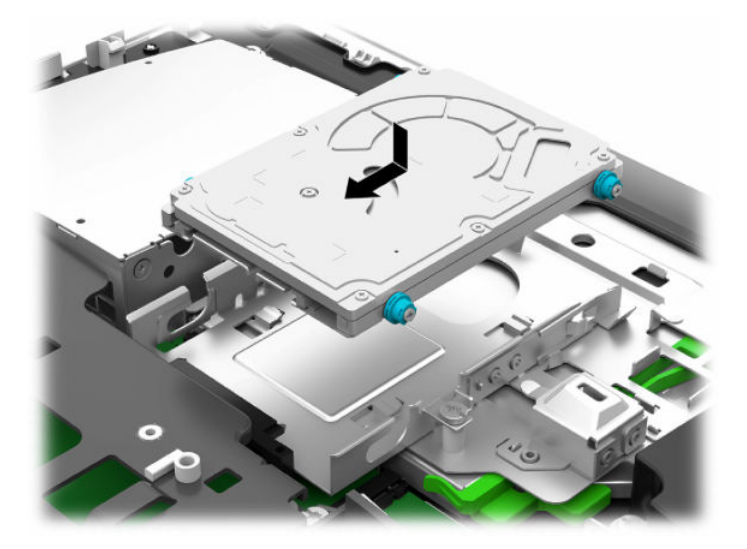

**4.** Instale el panel de acceso.

Para obtener instrucciones, consulte [Reemplazo del panel de acceso del equipo en la página 29](#page-36-0).

### <span id="page-44-0"></span>**Reemplazo de la unidad de disco óptico**

La unidad de disco óptico está ubicada debajo de la unidad de disco duro en el lado derecho del equipo. Para localizar la unidad de disco óptico en la placa del sistema, consulte [Ubicación de componentes internos](#page-37-0) [en la página 30](#page-37-0).

**1.** Extraiga el panel de acceso.

Para obtener instrucciones, consulte [Extracción del panel de acceso del equipo en la página 28](#page-35-0).

**2.** Extraiga la unidad de disco duro.

Para obtener instrucciones, consulte [Extracción de una unidad de disco duro en la página 34.](#page-41-0)

**3.** Mantenga presionada la lengüeta verde (1) al tiempo que presiona hacia dentro el pestillo verde (2) en la parte posterior del gabinete de la unidad de disco óptico mientras desliza la unidad (3) fuera del chasis.

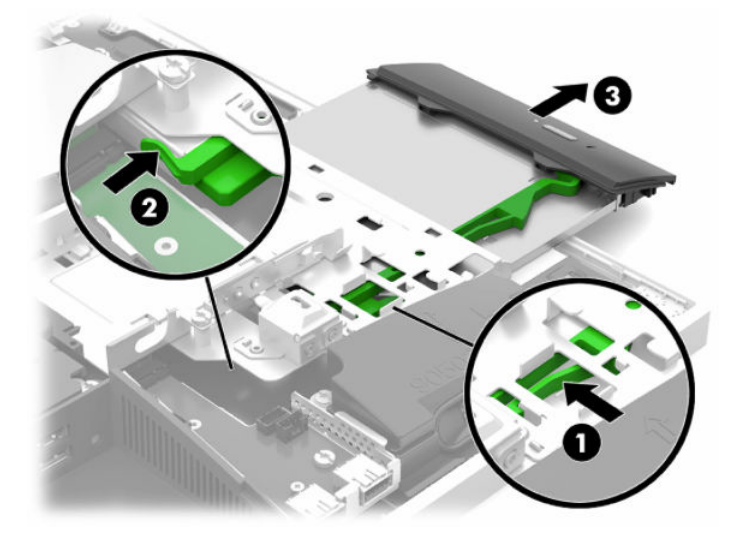

**4.** Tire del pestillo verde fuera de la unidad de disco óptico. Guarde este pestillo para instalar en la nueva unidad de disco óptico. **5.** Alinee las tres patas del pestillo con los orificios de la nueva unidad de disco óptico y presione el pestillo con firmeza hacia la unidad.

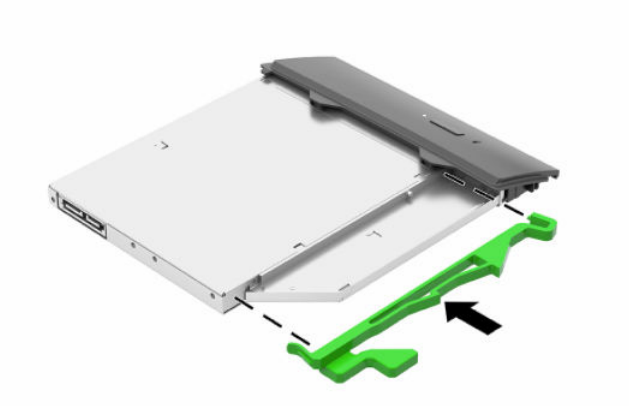

- **W** NOTA: Debe reutilizar el pestillo extraído de la antigua unidad de disco óptico.
- **6.** Alinee la nueva unidad de disco óptico con la abertura en la parte lateral del equipo. Introduzca la unidad con firmeza hasta que quede fija en su lugar.
	- **W** NOTA: La unidad de disco óptico se puede instalar de una sola manera.

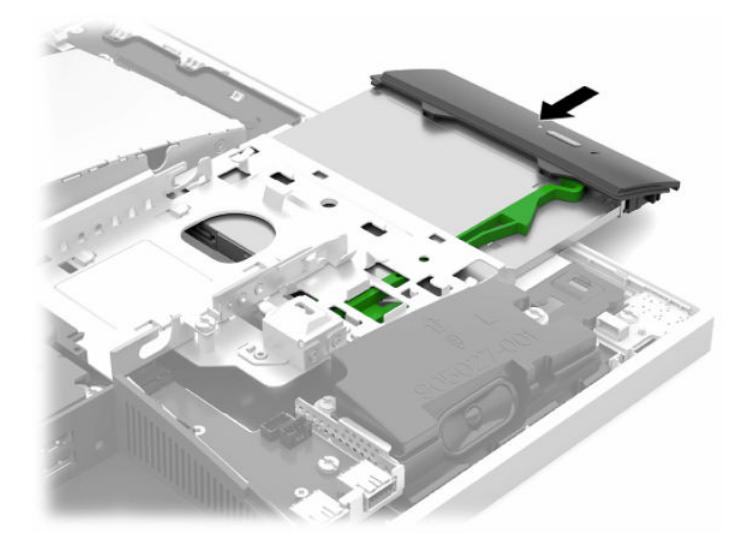

**7.** Sustitución de la unidad de disco duro.

Para obtener instrucciones, consulte Instalación de una unidad de disco duro de 2,5 pulgadas [en la página 36](#page-43-0).

**8.** Reinstale el panel de acceso.

Para obtener instrucciones, consulte [Reemplazo del panel de acceso del equipo en la página 29](#page-36-0).

# <span id="page-46-0"></span>**A Descarga electrostática**

Una descarga de electricidad estática proveniente de los dedos u otros conductores puede dañar las placas del sistema o los demás dispositivos sensibles a la estática. Este tipo de daño puede reducir el ciclo de vida útil del dispositivo.

# **Prevención de daños causados por la electrostática**

Para evitar daños causados por la electrostática, tenga en cuenta las siguientes precauciones:

- Evite el contacto manual realizando el transporte y almacenamiento de los productos en estuches protegidos contra electrostática.
- Mantenga los componentes sensibles a la electrostática en sus estuches hasta que lleguen a estaciones de trabajo libres de electrostática.
- Coloque los componentes sobre una superficie con conexión a tierra antes de extraerlos de los estuches.
- Evite tocar las clavijas, cables y circuitos eléctricos.
- Asegúrese de siempre establecer una conexión a tierra adecuada cuando toque algún componente o ensamblado sensible a electrostática.

# **Procedimientos de conexión a tierra**

Utilice uno o más de los siguientes métodos cuando manipule o instale piezas sensibles a la electrostática:

- Utilice una muñequera conectada con un cable a una workstation o chasis del equipo que disponga de conexión a tierra. Las muñequeras son bandas flexibles con un mínimo de 1 Megaohmio +/-10 por ciento de resistencia en los cables de conexión a tierra. Para proporcionar una conexión a tierra adecuada, ajuste la correa para que la muñequera quede sujeta firmemente en la piel.
- Utilice bandas antiestáticas en los talones, los dedos de los pies o las botas cuando esté en las estaciones de trabajo. Utilice las correas en ambos pies cuando esté parado sobre pisos conductores o alfombras disipadoras.
- Utilice herramientas de servicio conductoras.
- Utilice un kit de servicio portátil que cuente con un tapete plegable para disipar la electrostática.

Si no posee ninguno de los equipos sugeridos para una conexión a tierra adecuada, póngase en contacto con el distribuidor, revendedor o proveedor de servicios autorizado de HP.

**NOTA:** Para obtener más información acerca de la electricidad estática, póngase en contacto con el distribuidor, revendedor o proveedor de servicios autorizado de HP.

# <span id="page-47-0"></span>**B Directrices sobre el funcionamiento del equipo, cuidados de rutina y preparación para envío**

### **Directrices sobre el funcionamiento del equipo y cuidados de rutina**

Siga estas pautas para instalar y cuidar apropiadamente del equipo y el monitor:

- Mantenga el equipo alejado de humedad excesiva, luz solar directa y temperaturas extremas, tanto calientes como frías.
- Coloque el equipo sobre una superficie firme y nivelada. Deje un espacio de 10,2 cm (4 pulg.) en todos los lados del equipo y encima del monitor para permitir la ventilación necesaria.
- Nunca obstruya el flujo de aire dentro del equipo al bloquear los orificios de ventilación y entradas de aire. No coloque el teclado, con los soportes del mismo replegados, directamente contra la parte frontal del equipo de escritorio, ya que puede restringir la circulación de aire.
- Nunca haga funcionar el equipo con cualquiera de los paneles de acceso o cualquiera de las ranuras para tarjetas de expansión fuera de su lugar.
- No apile los equipos ni coloque los equipos tan próximos entre sí, ya que el aire precalentado podría circular de uno a otro.
- Si el equipo va a ser utilizado dentro de un gabinete separado, es necesario que dicho gabinete tenga ventilación de entrada y de salida, y se deben seguir las mismas pautas operativas listadas anteriormente.
- Evite que cualquier líquido entre en contacto con el equipo o el teclado.
- Nunca cubra las ranuras de ventilación con ningún tipo de material.
- Instale o active las funciones de administración de energía del sistema operativo o de otro software, incluyendo los estados de suspensión.
- Para limpiar el equipo, primero apague el equipo.
	- Desconecte la alimentación de CA.
	- Desconecte todos los dispositivos externos con alimentación.
	- Limpie de vez en cuando los orificios de ventilación de todos los lados del equipo. Las pelusas, polvo y otros elementos extraños pueden obstruir estos orificios y limitar la ventilación.
	- Además de las pautas de cuidados estándar, para limpiar el modelo sanitario use cualquiera de las siguientes formulaciones de toallitas germicidas para limpiar todas las superficies expuestas del equipo. Empiece por el monitor y termine por los cables flexibles. Deje secar el equipo al aire antes de volver a usarlo. (Para obtener más información, consulte las instrucciones proporcionadas por el fabricante de las toallitas).

**IMPORTANTE:** No utilice limpiadores que contengan materiales a base de petróleo como benceno, diluyente, o cualquier otra sustancia volátil para limpiar la pantalla o el gabinete del monitor. Estos productos químicos pueden dañar el monitor.

#### **Tabla B-1 Consideraciones de limpieza recomendadas para la edición All-in-One para profesionales de la salud**

#### **Productos de limpieza recomendados**

Cloruros de alquilo dimetil bencil amonio C12-18: <0,1 %, compuestos de amonio cuaternario, alquilo [(etilfenil) metil] dimetil C12-14, cloruros: <0,1 %

Isopropanol: 10–20 %, cloruros de alquilo dimetil bencil amonio C12-18: <0,5 %, compuestos de amonio cuaternario, alquilo [(etilfenil) metil] dimetil C12-18, cloruros: <0,5 %

Compuestos de amonio cuaternario, alquilo [(etilfenil) metil] dimetil C12-18, cloruros: <0,5 %, cloruros de alquilo dimetil bencil amonio C12-18: <0,5 %

Alcohol isopropílico: 55 %, cloruros de alquilo dimetil bencil amonio: 0,25 %, cloruro de alquilo dimetil etilbencil amonio (68 % C12, 32 % C14): 0,25 %

Isopropanol: 10–20 %, etilen glicol monobutil éter (2–butoxietanol): 1–5 %, cloruro de amonio diisobutil fenoxietoxietil dimetil bencil: 0,1–0,5 %

Hipoclorito sódico 0,1–1 %

Celulosa: 10–30 %, alcohol etílico: 0,1–1 %

Isopropanol: 30–40 %, agua 60–70 %

**X NOTA:** Póngase en contacto con su representante de ventas local de HP para que le indique marcas recomendadas de toallitas germicidas que hayan sido probadas para la limpieza del equipo.

**IMPORTANTE:** El uso de métodos de limpieza o desinfectantes no aprobados puede dañar el dispositivo.

No sumerja el dispositivo en líquido.

Siga siempre las instrucciones que suministra el fabricante del producto de limpieza.

No utilice fluidos de limpieza a base de hidrocarburos, como la acetona.

No use agentes ni productos de limpieza abrasivos.

No exponga el dispositivo a temperaturas superiores a 70 °C.

# <span id="page-49-0"></span>**Precauciones para la unidad de disco óptico**

Asegúrese de observar las siguientes pautas cuando opere o limpie la unidad de disco óptico.

- No mueva la unidad mientras esté en funcionamiento. Esto puede causar fallas durante la lectura.
- Evite exponer la unidad a cambios repentinos de temperatura, ya que puede formarse condensación dentro de la unidad. Si la temperatura cambia repentinamente mientras la unidad está encendida, espere por lo menos una hora antes de desconectarla. Si opera la unidad inmediatamente, puede producirse un mal funcionamiento durante la lectura.
- No coloque la unidad en un lugar con elevada humedad, temperaturas extremas, vibraciones mecánicas o bajo luz solar directa.

**IMPORTANTE:** Si cualquier objeto o líquido cae al interior de la unidad, desconecte inmediatamente el equipo y llévelo al proveedor de servicio autorizado de HP para que lo revise.

### **Preparación para envío**

Siga estas sugerencias al preparar el equipo para envío:

- **1.** Realice una copia de seguridad de los archivos de la unidad de disco duro en un dispositivo de almacenamiento externo. Asegúrese los medios para realizar las copias de seguridad no estén expuestos a impulsos eléctricos o magnéticos durante su almacenamiento o envío.
- **X NOTA:** La unidad de disco duro se bloquea automáticamente cuando se apaga la alimentación del sistema.
- **2.** Retire y almacene toda los medios extraíbles.
- **3.** Apague el equipo, y todos los dispositivos externos.
- **4.** Desconecte el cable de alimentación de la toma eléctrica de CA y, a continuación, del equipo.
- **5.** Desconecte los componentes del sistema y los dispositivos externos de sus respectivas fuentes de alimentación y luego desconéctelos del equipo.
- **W** NOTA: Asegúrese de que todas las placas estén ajustadas adecuadamente y firmes en las ranuras para placas antes de transportar el equipo.
- **6.** Empaque los componentes del sistema y los dispositivos externos en sus cajas de embalaje original o en medios similares con suficiente material de embalaje para protegerlos.

# <span id="page-50-0"></span>**C Accesibilidad**

# **Accesibilidad**

HP trabaja para integrar la diversidad y la inclusión en la estructura de nuestra compañía, de manera que se refleje en todo lo que hacemos. Aquí hay algunos ejemplos de cómo ponemos las diferencias a trabajar para crear un entorno inclusivo, enfocado en conectar a las personas al poder de la tecnología en todo el mundo.

### **Obtener las herramientas tecnológicas que necesita**

La tecnología puede liberar su potencial humano. La tecnología asistencial elimina barreras y lo ayuda a crear independencia en el hogar, en el trabajo y en la comunidad. La tecnología asistencial lo ayuda a aumentar, mantener y mejorar los recursos funcionales de la tecnología de información y la electrónica. Para obtener más información, consulte [Buscar la mejor tecnología asistencial en la página 44](#page-51-0).

### **Nuestro compromiso**

HP asumió el compromiso de proporcionar productos y servicios accesibles para las personas con discapacidad. Este compromiso respalda los objetivos de diversidad de nuestra compañía y nos ayuda a garantizar que los beneficios de la tecnología estén disponibles para todos.

Nuestra meta de accesibilidad es diseñar, producir y comercializar productos y servicios que cualquiera pueda utilizar, incluidas las personas con discapacidad, ya sea de manera independiente o con dispositivos de asistencia apropiados.

Para lograr nuestra meta, esta Política de accesibilidad establece siete objetivos principales que guían nuestras acciones como empresa. Se espera que todos los gerentes y empleados de HP apoyen estos objetivos y su implementación de acuerdo con sus roles y responsabilidades:

- Aumentar el nivel de conciencia sobre los temas de accesibilidad en nuestra compañía y proporcionar a nuestros empleados la capacitación que necesitan para diseñar, producir, comercializar y entregar productos y servicios accesibles.
- Desarrollar directrices de accesibilidad para los productos y servicios y pedir cuentas a los grupos de desarrollo de productos sobre la implementación de estas directrices donde sea viable de forma competitiva, técnica y económica.
- Involucrar a personas con discapacidad en el desarrollo de las directrices sobre accesibilidad y en el diseño y prueba de los productos y servicios.
- Documentar los recursos de accesibilidad y disponibilizar públicamente la información acerca de nuestros productos y servicios en una forma accesible.
- Establecer relaciones con los principales proveedores de soluciones y tecnología asistencial.
- Respaldar la investigación y el desarrollo internos y externos que mejoren la tecnología asistencial relevante para nuestros productos y servicios.
- Respaldar y contribuir con las normas y orientaciones del sector con relación al tema de la accesibilidad.

### **International Association of Accessibility Professionals (IAAP)**

La IAAP es una asociación sin fines de lucro, concentrada en el progreso de los profesionales de la accesibilidad a través de contactos, educación y certificaciones. El objetivo es ayudar a los profesionales de la <span id="page-51-0"></span>accesibilidad a desarrollar y hacer progresar sus carreras, además de permitir que las organizaciones integren de una mejor forma la accesibilidad en sus productos e infraestructura.

HP es uno de los miembros fundadores. Nos hemos incorporado para participar con otras organizaciones en el avance del campo de la accesibilidad. Este compromiso respalda la meta de accesibilidad de la compañía de diseñar, producir y comercializar productos y servicios que puedan usar efectivamente las personas con discapacidad.

La IAAP fortalecerá nuestra profesión al conectar mundialmente a las personas, los estudiantes y las organizaciones para intercambiar aprendizajes. Si tiene interés en obtener más información, vaya a <http://www.accessibilityassociation.org> para participar en la comunidad en línea, suscribirse a boletines de noticias y aprender sobre las opciones de membresía.

### **Buscar la mejor tecnología asistencial**

Todo el mundo, incluidas las personas con discapacidad o limitaciones asociadas a la edad, debería poder comunicarse, expresarse y conectarse con el mundo a través de la tecnología. HP está comprometido a aumentar la conciencia sobre la accesibilidad dentro de HP y con nuestros clientes y socios. Puede tratarse de fuentes grandes más fáciles para la vista, de reconocimiento de voz para que sus manos descansen o cualquier otra tecnología asistencial que lo ayude en su situación específica: diversas tecnologías asistenciales hacen que los productos HP sean más fáciles de utilizar. ¿Cómo elegir?

#### **Evaluación de sus necesidades**

La tecnología puede liberar su potencial. La tecnología asistencial elimina barreras y lo ayuda a crear independencia en el hogar, en el trabajo y en la comunidad. La tecnología asistencial (AT) lo ayuda a aumentar, mantener y mejorar los recursos funcionales de la tecnología de información y la electrónica.

Usted puede elegir entre muchos productos de AT. Su evaluación de la AT debería permitirle analizar varios productos, responder sus preguntas y facilitar su selección de la mejor solución para su situación específica. Encontrará que los profesionales calificados para realizar evaluaciones de AT provienen de muchos campos, entre ellos, licenciados o certificados en terapia física, terapia ocupacional, patologías del habla/lenguaje y otras áreas de conocimiento. Otros, aunque no estén certificados o licenciados, también pueden brindar información de evaluación. Consulte sobre la experiencia, la pericia y las tarifas de la persona para determinar si son adecuadas para sus necesidades.

#### **Accesibilidad para los productos HP**

Los siguientes enlaces proporcionan información sobre los recursos de accesibilidad y la tecnología asistencial, si corresponde, incluidos en varios productos de HP. Estos recursos lo ayudarán a seleccionar las funciones de tecnología asistencial específicas y los productos más apropiados para su situación.

- [HP Elite x3: opciones de accesibilidad \(Windows 10 Mobile\)](http://support.hp.com/us-en/document/c05227029)
- [Equipos HP: opciones de accesibilidad de Windows 7](http://support.hp.com/us-en/document/c03543992)
- [Equipos HP: opciones de accesibilidad de Windows 8](http://support.hp.com/us-en/document/c03672465)
- [Equipos HP: opciones de accesibilidad de Windows 10](http://support.hp.com/us-en/document/c04763942)
- [Tablets HP Slate 7: habilitar recursos de accesibilidad en su tablet HP \(Android 4.1/Jelly Bean\)](http://support.hp.com/us-en/document/c03678316)
- [Equipos HP SlateBook: habilitar recursos de accesibilidad \(Android 4.3, 4.2/Jelly Bean\)](http://support.hp.com/us-en/document/c03790408)
- [Equipos HP Chromebook: habilitar recursos de accesibilidad en su HP Chromebook o Chromebox](http://support.hp.com/us-en/document/c03664517) [\(Chrome SO\)](http://support.hp.com/us-en/document/c03664517)
- [Compras de HP: periféricos para productos HP](http://store.hp.com/us/en/ContentView?eSpotName=Accessories&storeId=10151&langId=-1&catalogId=10051)

<span id="page-52-0"></span>Si necesita soporte adicional con relación a los recursos de accesibilidad en su producto HP, consulte [Contacto](#page-56-0) [con soporte técnico en la página 49.](#page-56-0)

Enlaces adicionales a socios y proveedores externos que pueden proporcionar asistencia adicional:

- [Información de accesibilidad de Microsoft \(Windows 7, Windows 8, Windows 10, Microsoft Office\)](http://www.microsoft.com/enable)
- [Información de accesibilidad de productos Google \(Android, Chrome, Google Apps\)](http://www.google.com/accessibility/products)
- [Tecnologías asistenciales ordenadas por tipo de discapacidad](http://www8.hp.com/us/en/hp-information/accessibility-aging/at-product-impairment.html)
- [Tecnologías asistenciales ordenadas por tipo de producto](http://www8.hp.com/us/en/hp-information/accessibility-aging/at-product-type.html)
- [Proveedores de tecnología asistencial con descripciones de productos](http://www8.hp.com/us/en/hp-information/accessibility-aging/at-product-descriptions.html)
- [Assistive Technology Industry Association \(ATIA\)](http://www.atia.org/)

## **Normas y legislación**

#### **Normas**

La Sección 508 de las normas de la Federal Acquisition Regulation (FAR) fue creada por el US Access Board para abordar el acceso a la tecnología de la comunicación y la información (ICT) para personas con discapacidades físicas, sensoriales o cognitivas. Las normas contienen criterios técnicos específicos de varios tipos de tecnologías, así como los requisitos basados en el rendimiento que se concentran en los recursos funcionales de los productos contemplados. Los criterios específicos se refieren a aplicaciones de software y sistemas operativos, información y aplicaciones basadas en la web, equipos, productos de telecomunicaciones, video y multimedia y productos cerrados autónomos.

#### **Mandato 376 – EN 301 549**

La norma EN 301 549 fue creada por la Unión Europea dentro del Mandato 376 como base de un kit de herramientas en línea para la adquisición pública de productos de ICT. La norma especifica los requisitos de accesibilidad funcional correspondientes a los productos y servicios de ICT, junto con una descripción de los procedimientos de prueba y la metodología de evaluación para cada requisito de accesibilidad.

#### **Web Content Accessibility Guidelines (WCAG)**

Las Web Content Accessibility Guidelines (WCAG) de la Web Accessibility Initiative (WAI) de W3C ayuda a los desarrolladores y diseñadores web a crear sitios que satisfagan mejor las necesidades de las personas con discapacidad o limitaciones asociadas a la edad. Las WCAG hacen avanzar la accesibilidad en toda la gama de contenido web (texto, imágenes, audio y video) y aplicaciones web. Las WCAG pueden probarse con precisión, son fáciles de entender y de utilizar y brindan a los desarrolladores web flexibilidad para innovar. Las WCAG 2.0 también se aprobaron como [ISO/IEC 40500:2012.](http://www.iso.org/iso/iso_catalogue/catalogue_tc/catalogue_detail.htm?csnumber=58625/)

Las WCAG responden específicamente a las barreras para acceder a la web que experimentan las personas con discapacidad visual, auditiva, física, cognitiva y neurológica, y por usuarios de la web con edad más avanzada y necesidades de accesibilidad. Las WCAG 2.0 ofrecen las características del contenido accesible:

- **Fácil de percibir** (por ejemplo, al brindar alternativas de texto para las imágenes, leyendas para el audio, adaptabilidad en la presentación y contraste de color)
- **Fácil de operar** (al lidiar con el acceso al teclado, el contraste de color, el tiempo de entrada, la forma de evitar convulsiones y la capacidad de navegación)
- **Fácil de entender** (responde a las características de legibilidad, previsibilidad y asistencia de entrada)
- Robusto (por ejemplo, al brindar compatibilidad con tecnologías asistenciales)

### <span id="page-53-0"></span>**Legislación y normas**

La accesibilidad de la TI y la información constituye un área que cada vez obtiene más relevancia legislativa. Esta sección proporciona enlaces a la información sobre legislación, regulaciones y normas clave.

- **[Estados Unidos](http://www8.hp.com/us/en/hp-information/accessibility-aging/legislation-regulation.html#united-states)**
- **[Canadá](http://www8.hp.com/us/en/hp-information/accessibility-aging/legislation-regulation.html#canada)**
- **[Europa](http://www8.hp.com/us/en/hp-information/accessibility-aging/legislation-regulation.html#europe)**
- **[Reino Unido](http://www8.hp.com/us/en/hp-information/accessibility-aging/legislation-regulation.html#united-kingdom)**
- **[Australia](http://www8.hp.com/us/en/hp-information/accessibility-aging/legislation-regulation.html#australia)**
- [En todo el mundo](http://www8.hp.com/us/en/hp-information/accessibility-aging/legislation-regulation.html#worldwide)

#### **Estados Unidos**

La Sección 508 de la Rehabilitation Act especifica que las agencias deben identificar cuáles normas se aplican a la adquisición de ICT, realizar investigaciones de mercado para determinar la disponibilidad de productos y servicios accesibles y documentar los resultados de su investigación de mercado. Los siguientes recursos brindan asistencia para cumplir con los requisitos de la Sección 508:

- [www.section508.gov](https://www.section508.gov/)
- [Comprar productos accesibles](https://buyaccessible.gov)

El U.S. Access Board en este momento está actualizando las normas de la Sección 508. Este esfuerzo abordará las nuevas tecnologías y otras áreas donde deben modificarse las normas. Para obtener más información, consulte [Actualización de la Sección 508.](http://www.access-board.gov/guidelines-and-standards/communications-and-it/about-the-ict-refresh)

La Sección 255 de la Telecommunications Act requiere que los productos y servicios de telecomunicaciones sean accesibles a las personas con discapacidad. Las reglas de la FCC se refieren a todo el equipo de telecomunicaciones y el equipo de red telefónica (software y hardware) utilizado en el hogar o la oficina. Dicho equipo incluye teléfonos, teléfonos inalámbricos, máquinas de fax, contestadoras y localizadores. Las reglas de la FCC también se refieren a los servicios básicos y especiales de telecomunicaciones, incluidas las llamadas telefónicas regulares, las llamadas en espera, la marcación, el reenvío de llamadas, la asistencia de directorio brindado por computadora, la supervisión de llamadas, la identificación del autor de llamada, el rastreo de llamadas y la marcación repetida, además de los sistemas de respuesta por voz interactivos y el correo de voz que brindan a quien llama menús de opciones. Para obtener más información, consulte la [información de la Sección 255 de la Federal Communication Commission.](http://www.fcc.gov/guides/telecommunications-access-people-disabilities)

### **21st Century Communications and Video Accessibility Act (CVAA)**

La CVAA actualiza la ley federal de comunicaciones para aumentar el acceso de las personas con discapacidad a las comunicaciones modernas. De esta forma, actualiza las leyes de accesibilidad promulgadas en las décadas de los 80 y 90 para incluir las innovaciones digitales, de banda ancha y móviles. La FCC obliga el cumplimiento de las normas, documentadas como 47 CFR parte 14 y parte 79.

[Guía de la FCC sobre la CVAA](https://www.fcc.gov/consumers/guides/21st-century-communications-and-video-accessibility-act-cvaa)

Otra legislación e iniciativas en EE. UU.

[Americans with Disabilities Act \(ADA\), Telecommunications Act, Rehabilitation Act y otras](http://www.ada.gov/cguide.htm)

### **Canadá**

La Accessibility for Ontarians with Disabilities Act se estableció para desarrollar e implementar normas de accesibilidad que garanticen que los bienes, servicios e instalaciones sean accesibles a los habitantes de Ontario con discapacidad. Además, contempla la participación de personas con discapacidad en el desarrollo

<span id="page-54-0"></span>de las normas de accesibilidad. La primera norma de la AODA es el servicio al cliente; sin embargo, también se desarrollan normas sobre el transporte, el empleo y la información y comunicación. La AODA se aplica al Gobierno de Ontario, a la Asamblea Legislativa, a cada organización del sector público y a cada persona u organización que brinda bienes, servicios o instalaciones al público u otros terceros que tengan al menos un empleado en Ontario. Las medidas de accesibilidad se deben implementar el 1° de enero de 2025 o antes. Para obtener más información, consulte [Accessibility for Ontarians with Disability Act \(AODA\).](http://www8.hp.com/ca/en/hp-information/accessibility-aging/canadaaoda.html)

#### **Europa**

Se promulgó el Mandato de la UE 376, Informe técnico ETSI, ETSI DTR 102 612: "Factores humanos (HF); requisitos europeos de accesibilidad para la adquisición pública de productos y servicios en el dominio de la ICT (Mandato M 376, Fase 1 de la Comisión Europea)".

Antecedentes: las tres organizaciones de normalización europeas establecieron dos equipos de proyectos paralelos que realizarán el trabajo especificado en el "Mandato 376 para CEN, CENELEC y ETSI, en respaldo a los requisitos de accesibilidad para la adquisición pública de productos y servicios en el dominio de la ICT" de la Comisión Europea.

La Special Task Force 333 sobre factores humanos de ETSI TC desarrolló la ETSI DTR 102 612. Puede encontrar más detalles sobre el trabajo realizado por la STF333 (por ej, Términos de referencia, especificación detallada de las tareas, cronograma de trabajo, borradores, lista de comentarios recibidos y medios para comunicarse con la fuerza tarea) en [Special Task Force 333.](https://portal.etsi.org/home.aspx)

Las disposiciones que se relacionan con los esquemas de evaluación de pruebas adecuadas y conformidad están a cargo de un proyecto paralelo, detallado en CEN BT/WG185/PT. Para obtener más información, vaya al sitio web del equipo del proyecto de CEN. Los dos proyectos están estrechamente coordinados.

- [Equipo de proyecto de CEN \(en inglés\)](http://www.econformance.eu)
- [Mandato de la Comisión Europea sobre accesibilidad electrónica \(PDF 46 KB, en inglés\)](http://www8.hp.com/us/en/pdf/legislation_eu_mandate_tcm_245_1213903.pdf)

#### **Reino Unido**

La Disability Discrimination Act (DDA) de 1995 se promulgó para garantizar que los sitios web sean accesibles a los usuarios no videntes y con discapacidad en el Reino Unido.

[Políticas del Reino Unido sobre W3C](http://www.w3.org/WAI/Policy/#UK/)

#### **Australia**

El gobierno australiano anunció su plan para implementar las [Web Content Accessibility Guidelines 2.0](http://www.w3.org/TR/WCAG20/).

Todos los sitios web del gobierno australiano requieren la conformidad de nivel A en 2012 y de doble A en 2015. La nueva norma sustituye la WCAG 1.0 que se introdujo como requisito obligatorio para las agencias en el año 2000.

### **En todo el mundo**

- **[JTC1 Special Working Group on Accessibility \(SWG-A\)](http://www.jtc1access.org/)**
- **[G3ict: The Global Initiative for Inclusive ICT](http://g3ict.com/)**
- [Legislación italiana sobre accesibilidad](http://www.pubbliaccesso.gov.it/english/index.htm)
- [W3C Web Accessibility Initiative \(WAI\)](http://www.w3.org/WAI/Policy/)

# <span id="page-55-0"></span>**Enlaces y recursos de accesibilidad útiles**

Las siguientes organizaciones pueden ser buenas fuentes de información sobre discapacidad y limitaciones asociadas a la edad.

**W NOTA:** Esta no es una lista exhaustiva. Estas organizaciones se brindan solo para fines informativos. HP no asume ninguna responsabilidad sobre la información o los contactos que pueda encontrar en Internet. La inclusión en esta página no implica el respaldo de HP.

### **Organizaciones**

- American Association of People with Disabilities (AAPD)
- Association of Assistive Technology Act Programs (ATAP)
- Hearing Loss Association of America (HLAA)
- Information Technology Technical Assistance and Training Center (ITTATC)
- **Lighthouse International**
- **National Association of the Deaf**
- **National Federation of the Blind**
- Rehabilitation Engineering & Assistive Technology Society of North America (RESNA)
- Telecommunications for the Deaf and Hard of Hearing, Inc. (TDI)
- W3C Web Accessibility Initiative (WAI)

### **Instituciones educativas**

- California State University, Northridge, Center on Disabilities (CSUN)
- University of Wisconsin Madison, Trace Center
- Programa de instalaciones de computación de la University of Minnesota

### **Otros recursos sobre discapacidad**

- Programa de asistencia técnica de la ADA (Americans with Disabilities Act)
- Red de negocios y discapacidad
- EnableMart
- Foro europeo sobre discapacidad
- Red sobre instalaciones laborales
- Enable de Microsoft
- Departamento de Justicia de los EE. UU. Guía de legislación sobre los derechos asociados a la discapacidad

### **Enlaces de HP**

[Nuestro formulario web de contacto](https://h41268.www4.hp.com/live/index.aspx?qid=11387)  [Guía de seguridad y ergonomía de HP](http://www8.hp.com/us/en/hp-information/ergo/index.html) 

## <span id="page-56-0"></span>**Contacto con soporte técnico**

**NOTA:** El soporte solo se brinda en inglés.

- Clientes sordos o con discapacidad auditiva que tengan dudas sobre el soporte técnico o la accesibilidad de los productos de HP:
	- Pueden usar TRS/VRS/WebCapTel para llamar al (877) 656-7058, de lunes a viernes, de 6:00 am a 9:00 pm (hora de la montaña).
- Clientes con otra discapacidad o limitaciones asociadas a la edad que tengan dudas sobre el soporte técnico o la accesibilidad de los productos de HP deben elegir una de las siguientes opciones:
	- Llamar al (888) 259-5707, de lunes a viernes, de 6:00 am a 9:00 pm (hora de la montaña).
	- Completar el [formulario de contacto para personas con discapacidad o limitaciones asociadas a la](https://h41268.www4.hp.com/live/index.aspx?qid=11387)  [edad](https://h41268.www4.hp.com/live/index.aspx?qid=11387).

# <span id="page-57-0"></span>**Índice**

### **A**

accesibilidad [43](#page-50-0) adaptador de vídeo DisplayPort, conexión [11](#page-18-0) advertencias y precauciones [26](#page-33-0) alimentación conexión [19](#page-26-0) desconexión [12](#page-19-0), [20](#page-27-0) AT (tecnología asistencial) buscar [44](#page-51-0) objetivo [43](#page-50-0) atención al cliente, accesibilidad [49](#page-56-0)

#### **B**

base de altura ajustable [9](#page-16-0) extracción [9](#page-16-0) fijación [9](#page-16-0) base reclinable [7](#page-14-0) ajuste [15](#page-22-0) extracción [8](#page-15-0) fijación [7](#page-14-0) bases altura ajustable, extracción [9](#page-16-0) base de altura ajustable, fijación [9](#page-16-0) colocación [15](#page-22-0) fijación y extracción [7](#page-14-0) reclinable, fijación [7](#page-14-0) reclinables, extracción [8](#page-15-0) bloquear cable de seguridad [19](#page-26-0)

### **C**

cable cubierta del puerto trasero [13](#page-20-0) cable de alimentación conexión [11](#page-18-0) desconexión [12](#page-19-0) cable de seguridad [19](#page-26-0) cables [11](#page-18-0) conexión [11](#page-18-0) desconexión [12](#page-19-0) cámara web [20](#page-27-0) Alta definición completa [2](#page-9-0) FHD [2](#page-9-0)

funcionamiento [20](#page-27-0) Infrarrojos [2](#page-9-0) IR [2](#page-9-0) Windows Hello [20](#page-27-0) componentes Cámara web FHD [2](#page-9-0) cámara web IR [2](#page-9-0) cara [3](#page-10-0) frontal [1](#page-8-0) Interior [30](#page-37-0) parte inferior [4](#page-11-0) parte superior [2](#page-9-0) traseros [4](#page-11-0) Componentes de la cámara web FHD [2](#page-9-0) componentes de la cámara web IR [2](#page-9-0) componentes de la parte inferior [4](#page-11-0) componentes de la parte superior [2](#page-9-0) componentes de la parte trasera [4](#page-11-0) componentes del panel frontal [1](#page-8-0) componentes internos [30](#page-37-0) componentes laterales [3](#page-10-0) conexión cable de alimentación [11](#page-18-0) cables [11](#page-18-0) monitor [11](#page-18-0) conexión de monitor [11](#page-18-0) configuración, orden de [7](#page-14-0) cubierta del puerto instalación [14](#page-21-0) cubierta del puerto trasero [13](#page-20-0) extracción [13](#page-20-0) instalación [14](#page-21-0) cubierta para puerto [13](#page-20-0)

#### **D**

descarga electrostática, prevención de daños [39](#page-46-0) desconexión cable de alimentación [12](#page-19-0) cables [12](#page-19-0)

#### **E**

etiqueta de activos RFID [21](#page-28-0)

extracción batería [32](#page-39-0) memoria [31](#page-38-0) unidad de disco óptico [37](#page-44-0)

### **I**

información adicional [26](#page-33-0) instalación batería [32](#page-39-0) memoria [31](#page-38-0) monitor [11](#page-18-0) unidad de disco óptico [37](#page-44-0) International Association of Accessibility Professionals [43](#page-50-0)

#### **L**

La accesibilidad necesita evaluación [44](#page-51-0) lector RFID [21](#page-28-0)

#### **M**

memoria especificaciones [30](#page-37-0) extracción [31](#page-38-0) instalación [31](#page-38-0) máximo [30](#page-37-0) ranuras [30](#page-37-0) memoria, especificaciones [30](#page-37-0) métodos de conexión a tierra [39](#page-46-0) montaje del equipo [10](#page-17-0) mouse extracción de pilas [27](#page-34-0)

### **N**

Normas de accesibilidad en la Sección 508 [45,](#page-52-0) [46](#page-53-0) normas y legislación, accesibilidad [45](#page-52-0) número de serie ubicación [6](#page-13-0)

### **O**

Orificios de montaje VESA [10](#page-17-0)

**P**

panel de acceso extracción [28](#page-35-0) reemplazo [29](#page-36-0) pautas de instalación [26](#page-33-0) pautas de operación del equipo [40](#page-47-0) pautas de ventilación [40](#page-47-0) Política de asistencia de HP [43](#page-50-0) preparación para envío [42](#page-49-0)

unidad de disco óptico precauciones [42](#page-49-0) reemplazo [37](#page-44-0)

#### **W**

Windows Hello [20](#page-27-0)

#### **R**

ratón sincronización inalámbrica [23](#page-30-0) recursos descripción general [1](#page-8-0) teclado [5](#page-12-0) recursos, accesibilidad [48](#page-55-0) reemplazo de la batería [32](#page-39-0)

#### **S**

seguridad cubierta del puerto trasero [13](#page-20-0) cubierta del puerto trasero, extracción [13](#page-20-0) cubierta del puerto trasero, instalación [14](#page-21-0) sincronización del teclado y el mouse inalámbricos [23](#page-30-0) SODIMM especificaciones [30](#page-37-0) identificación [31](#page-38-0) ubicación [31](#page-38-0) soporte de altura ajustable ajuste [16](#page-23-0)

#### **T**

teclado extracción de pilas [27](#page-34-0) recursos [5](#page-12-0) sincronización inalámbrica [23](#page-30-0) tecnología asistencial (AT) buscar [44](#page-51-0) objetivo [43](#page-50-0)

#### **U**

unidad de disco duro extracción [34](#page-41-0) instalación [36](#page-43-0) reemplazo [34](#page-41-0)